## Siempre a su disposición para ayudarle

www.philips.com/welcome Para registrar su producto y obtener información de contacto y asistencia, visite

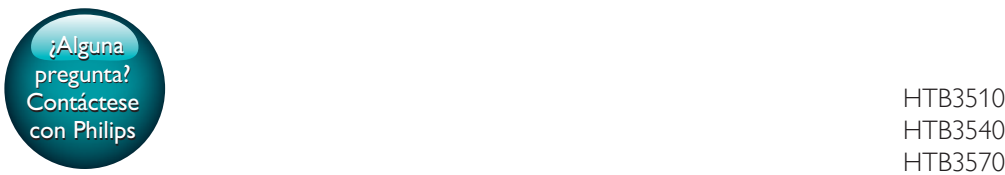

HTB3540 HTB3570

# Manual del usuario

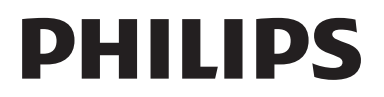

## Contenido

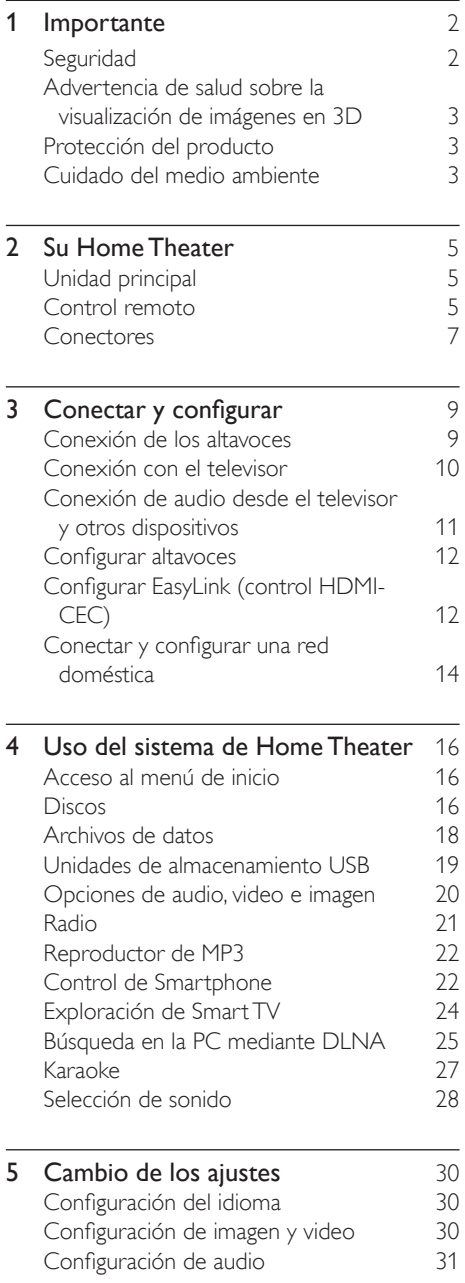

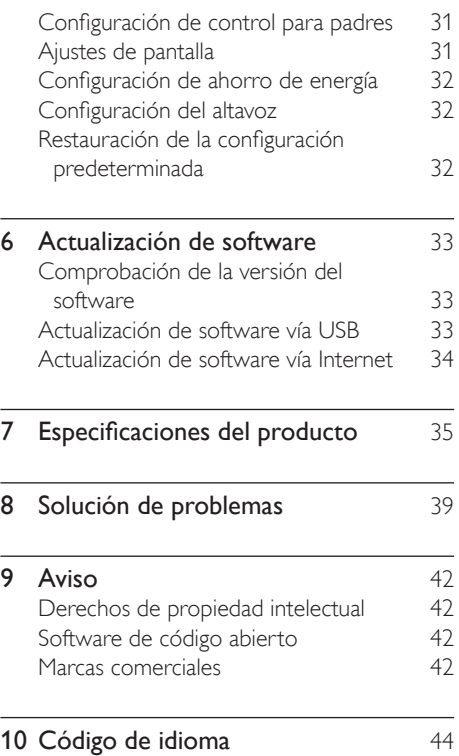

ES 1

## <span id="page-3-0"></span>**Importante**

Lea y asegúrese de comprender todas las instrucciones antes de usar el producto. La garantía no cubre los daños producidos por no haber seguido las instrucciones.

### Seguridad

### Riesgo de electrocución o incendio.

- Nunca exponga el producto ni los accesorios a la lluvia ni al agua. Nunca coloque contenedores de líquidos, como jarrones, cerca del producto. Si se derrama algún líquido sobre el producto o en su interior, desconéctelo de la toma de alimentación inmediatamente. Póngase en contacto con el servicio de atención al cliente de Philips para comprobar el dispositivo antes de usarlo.
- No coloque nunca el producto ni los accesorios cerca de llamas u otras fuentes de calor, incluso la luz solar directa.
- No inserte objetos en las ranuras de ventilación ni en las aberturas del producto.
- Si utiliza el enchufe principal u otro conector como dispositivo de desconexión, debe estar en una ubicación accesible.
- Las baterías (paquete de baterías o baterías instaladas) no deben exponerse a calor excesivo como luz del sol, fuego o fuentes similares.
- Antes de que se produzca una tormenta eléctrica, desconecte el producto de la toma de alimentación.
- Para desconectar el cable de alimentación, tire siempre del enchufe, nunca del cable.

#### Riesgo de cortocircuito o incendio.

• Antes de conectar el producto a la toma de alimentación, asegúrese de que el voltaje de alimentación se corresponda con el valor impreso en la parte posterior o inferior del producto. Nunca conecte el

producto a la toma de alimentación si el voltaje es distinto.

### Riesgo de lesiones o daños en el sistema de Home Theater

- Para instalar productos en la pared, utilice únicamente el soporte para montaje en pared suministrado. Fije el soporte de montaje en una pared con capacidad para sostener el peso combinado del producto y el soporte. Koninklijke Philips Electronics N.V. no acepta ninguna responsabilidad por un montaje en pared inadecuado que pueda causar accidentes, lesiones o daños.
- Para altavoces con soporte, utilice sólo los soportes suministrados. Fije bien los soportes en los altavoces. Coloque los altavoces montados en una superficie plana y nivelada que pueda soportar el peso tanto del altavoz como del soporte.
- Nunca coloque el producto ni ningún otro objeto sobre cables de alimentación u otros equipos eléctricos.
- Si el producto se transporta a temperaturas inferiores a 5 °C, desembálelo y espere hasta que su temperatura se equipare con la temperatura ambiente antes de conectarlo a la toma de alimentación.
- Radiación láser visible e invisible cuando está abierto. No exponer a los rayos de luz.
- No toque la lente óptica del disco que se encuentra dentro de la bandeja de discos.
- Algunas partes de este producto pueden contener vidrio. Tome precauciones para prevenir lesiones y daños.

### Riesgo de sobrecalentamiento.

• Nunca instale este producto en un espacio reducido. Deje siempre un espacio de 10 cm, como mínimo, alrededor del producto para que se ventile. Asegúrese de que las cortinas u otros objetos no cubran las ranuras de ventilación del producto.

### Riesgo de contaminación.

• No utilice baterías de distintas clases (nuevas y usadas o de carbono y alcalinas, etc.).

- <span id="page-4-0"></span>• Si las baterías se reemplazan de forma incorrecta, podría ocurrir una explosión. Reemplace la batería con una batería del mismo tipo o similar.
- Retire las baterías cuando estén agotadas o cuando no utilice el control remoto durante un período prolongado.
- Las baterías contienen sustancias químicas y deben desecharse de forma adecuada.

#### Riesgo de deglución de baterías

- El producto/control remoto puede contener una batería tipo botón o moneda fácil de tragar. Siempre mantenga las baterías lejos del alcance de los niños. En caso de ingestión la batería podría causar lesiones graves o la muerte. Puede haber quemaduras internas graves en un plazo de dos horas tras la ingestión.
- Si sospecha que una batería se ha ingerido o introducido en cualquier parte del cuerpo, consulte inmediatamente a un médico.
- Al cambiar las baterías, mantenga siempre las baterías nuevas y usadas lejos del alcance de los niños. Verifique que el compartimiento de la batería esté bien cerrado luego de reemplazar la batería.
- Si el compartimiento de la batería no puede cerrarse, discontinúe el uso del producto. Manténgalo lejos del alcance de los niños y comuníquese con el fabricante.

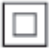

Este es un Equipo CLASE II con doble aislamiento y sin sistema de conexión a tierra de protección.

### <span id="page-4-1"></span>Advertencia de salud sobre la visualización de imágenes en 3D

• Si en la familia existen antecedentes de epilepsia o convulsiones por fotofobia,

consulte a un médico antes de exponerse a fuentes de luz intermitentes, secuencias de imágenes rápidas o imágenes en 3D.

- Para evitar malestares tales como mareos, dolores de cabeza o desorientación, recomendamos no mirar contenido 3D por períodos prolongados. Si siente algún malestar, deje de mirar las imágenes en 3D y espere hasta que los síntomas desaparezcan para realizar cualquier actividad que implique riesgos (por ejemplo, conducir un automóvil). Si los síntomas persisten, consulte a un médico antes de volver a mirar contenido 3D.
- Los padres deben supervisar a sus hijos mientras miran contenido 3D y cerciorarse de que no sufran ninguno de los malestares mencionados. Se recomienda que los menores de 6 años no vean imágenes en 3D debido a que su sistema visual aún no está completamente desarrollado.

### Protección del producto

- No introduzca ningún objeto que no sean discos en la bandeja de discos.
- No introduzca ningún disco deformado o roto en la bandeja de discos.
- Extraiga los discos de la bandeja si sabe que no utilizará el producto durante un período prolongado.
- Utilice únicamente un paño de microfibra para limpiar el producto.

### Cuidado del medio ambiente

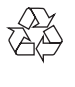

Este producto ha sido diseñado y fabricado con materiales y componentes de alta calidad que pueden reciclarse y reutilizarse.

Nunca deseche el producto con el resto de la basura doméstica. Infórmese sobre las normas

locales sobre la recolección selectiva de baterías y productos eléctricos y electrónicos. La eliminación correcta de este tipo de productos ayuda a evitar consecuencias potencialmente negativas para el medio ambiente y la salud humana.

Este producto contiene baterías que no pueden desecharse con los residuos normales del hogar. Infórmese de la reglamentación local sobre la recolección de baterías por separado. La correcta eliminación de baterías ayuda a evitar posibles consecuencias negativas al medio ambiente y la salud.

Visite [www.recycle.philips.com](http://www.recycle.philips.com) para obtener más información sobre los centros de reciclaje de su zona.

## <span id="page-6-0"></span>2 Su Home Theater

Felicitaciones por su compra y bienvenido a Philips. Para poder beneficiarse por completo de los servicios de asistencia técnica de Philips (por ejemplo, las notificaciones de actualizaciones de software del producto), registre su producto en www.philips.com/ welcome.

### <span id="page-6-2"></span>Unidad principal

En esta sección se incluye una descripción de la unidad principal.

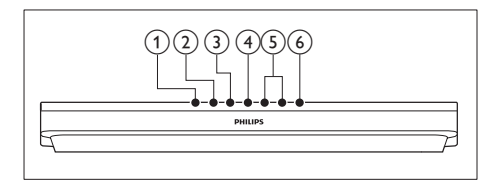

### $(1)$   $\triangle$  (Abrir/Cerrar)

Abre o cierra el compartimento de discos.

#### $(2)$  **DII** (Reproducir/Pausa)

Inicia, hace una pausa o reanuda la reproducción.

 $(3)$  (Detener)

Detiene la reproducción.

(4) SOURCE

Permite seleccionar una fuente de audio o video para el sistema de Home Theater.

### $(5)$   $\triangle$  +/- (Volumen)

Aumenta o disminuye el volumen.

#### $\overline{(6)}$   $\circ$  (Modo de espera encendido) Enciende el sistema de Home Theater o

activa el modo de espera.

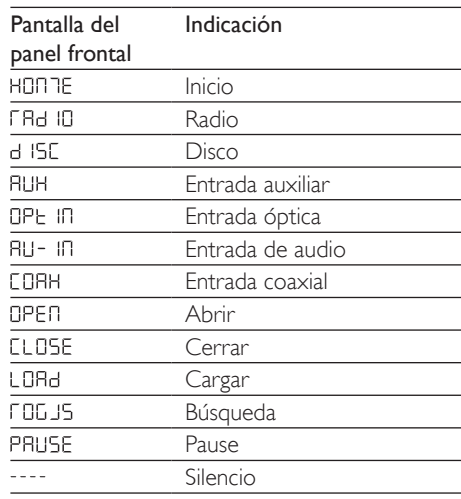

### <span id="page-6-1"></span>Control remoto

En esta sección se incluye una descripción del control remoto.

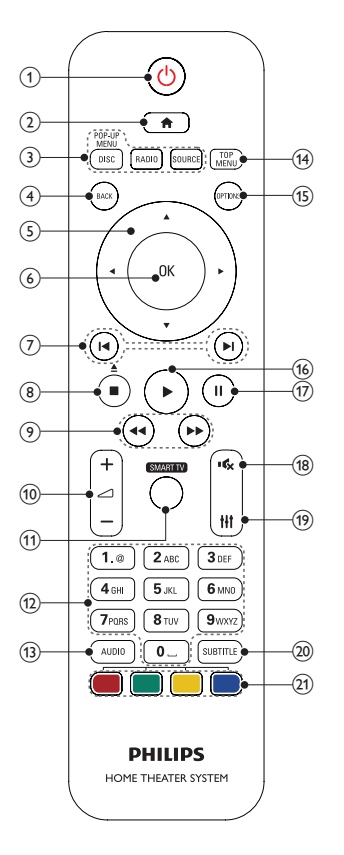

### $(1)$   $\circ$  (Modo de espera encendido)

- Enciende el sistema de Home Theater o activa el modo de espera.
- Si EasyLink está activado, manténgalo pulsado durante al menos tres segundos para pasar todos los dispositivos conectados compatibles con HDMI CEC al modo de espera.
- $(2)$   $\bigoplus$  (Inicio)

Accede al menú de inicio.

### $(3)$  Botones de origen

- DISC/POP-UP MENU : Cambia a la fuente de disco.Accede al menú o sale del menú del disco durante la reproducción.
- RADIO : Pasa a la radio FM.

• SOURCE: selecciona una fuente de entrada de audio.

### $(4)$  BACK

- Vuelve a la pantalla del menú anterior.
- En el modo de radio, mantenga pulsado para borrar la emisora de radio preestablecida.

### $(5)$  Botones de navegación

- Permite navegar por los menús.
- En el modo de radio, pulse la tecla izquierda o la derecha para iniciar la búsqueda automática.
- En el modo de radio, pulse arriba o abajo para sintonizar la frecuencia.

### $6$  OK

Permite confirmar la entrada o selección.

### $(7)$  **II** /  $\blacktriangleright$  I (Anterior/Siguiente)

- Pasa la pista, capítulo o archivo anterior o siguiente.
- En el modo de radio, selecciona una emisora de radio presintonizada.

### $\binom{8}{8}$  (Detener) /  $\triangle$  (Abrir/Cerrar)

- Detiene la reproducción.
- Manténgalo pulsado durante tres segundos para abrir o cerrar el disco.
- i / (Retroceso rápido / Avance rápido)

Busca hacia atrás o hacia delante. Pulse varias veces para incrementar la velocidad de búsqueda.

### $\left( \overline{10} \right)$   $\rightleftharpoons$  +/- (Volumen)

Aumenta o disminuye el volumen.

### (11) SMART TV

Accede al servicio Smart TV en línea.

### (12) Botones alfanuméricos

Permite introducir números o letras (mediante el sistema de escritura SMS).

### $(13)$  AUDIO

Selecciona un idioma o canal de audio.

(14) TOP MENU

<span id="page-8-0"></span>Permite acceder al menú principal de un disco.

### (15) OPTIONS

- Permite acceder a más opciones de reproducción mientras se reproduce el contenido del disco o unidad de almacenamiento USB.
- En el modo de radio, permite fijar una estación de radio.

### $(16)$   $\blacktriangleright$  (Reproducción)

Inicia o reanuda la reproducción.

 $(17)$  II (Pause)

Hace una pausa en la reproducción.

 $(18)$   $\quad$  (Silencio)

Silencia o restaura el volumen.

 $(19)$  the

Ingresa o sale de las opciones de sonido.

### (20) SUBTITLE

Permite seleccionar el idioma de los subtítulos para los videos.

#### (21) Botones de color

Selecciona tareas u opciones para los discos Blu-ray.

### <span id="page-8-1"></span>Conectores

Esta sección incluye una descripción general de los conectores disponibles en el Home Theater.

### Conectores frontales

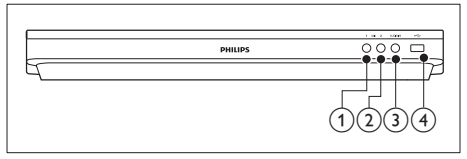

### $(1)$  MIC 1

Entrada de audio desde un micrófono.

### $(2)$  MIC 2

Entrada de audio desde un micrófono.

### $(3)$  AUDIO IN

Entrada de audio de un reproductor de MP3 (toma de 3,5 mm).

### $(4)$   $\leftarrow$  (USB)

- Entrada de audio, video o imágenes de un dispositivo de almacenamiento USB.
- Se conecta a un dispositivo de protección Wi-Fi (Modelo: Philips WUB1110, se vende por separado).
- Conector para un sistema USB de almacenamiento de archivos para acceder a BD-Live.

### Nota

• Al conectar un reproductor de MP3 al sistema Home Theater mediante un cable de audio de 3,5 mm, asegúrese de conectar el reproductor de MP3 al conector AUDIO IN y no a los conectores MIC 1 o MIC 2, para garantizar el funcionamiento normal del Home Theater.

### Conectores de la parte posterior

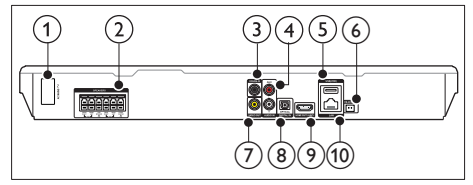

### $(1)$  AC MAINS

Conector del cable de alimentación de CA.

### (2) SPEAKERS

Se conectan a los altavoces y el subwoofer suministrados.

### 3 DIGITAL IN-COAXIAL

Se conecta a la salida de audio coaxial del televisor o de un dispositivo digital.

### $\left($ 4) AUDIO IN-AUX

Se conecta a la salida de audio analógica del televisor o de un dispositivo analógico.

### $(5)$  USB(VOD)

Ranura para un dispositivo de almacenamiento USB. El dispositivo de almacenamiento USB se utiliza para alquilar videos en línea.

### $(6)$  FM ANTENNA

Conector de la antena FM incluida.

### $(7)$  VIDEO OUT

Se conecta a la entrada de video compuesto del televisor.

### (8) DIGITAL IN-OPTICAL

Se conecta a la salida de audio óptica del televisor o de un dispositivo digital.

### $(9)$  HDMI OUT (ARC)

Se conecta a la entrada HDMI del televisor.

### $f(0)$  LAN

Se conecta a la entrada LAN de un módem o router de banda ancha.

## <span id="page-10-0"></span>3 Conectar y configurar

Esta sección le ayuda a conectar el Home Theater a un televisor y otros dispositivos, y luego a configurarlo.

Para obtener más información sobre las conexiones básicas de su Home Theater y accesorios, consulte la guía de inicio rápido.

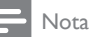

- Consulte la placa de identificación ubicada en la parte trasera o inferior del producto para obtener más información acerca de las clasificaciones de energía.
- Asegúrese de que todos los dispositivos estén desenchufados antes de realizar o cambiar una conexión.

### <span id="page-10-1"></span>Conexión de los altavoces

Los cables del altavoz están codificados por color para que establecer la conexión sea más fácil. Para conectar un altavoz al Home Theater, junte las parejas de colores del cable del altavoz y el conector.

La ubicación de los altavoces es fundamental para lograr un efecto de sonido envolvente. Para lograr un mejor efecto, coloque todos los altavoces hacia el asiento y a nivel de la oreja (sentado).

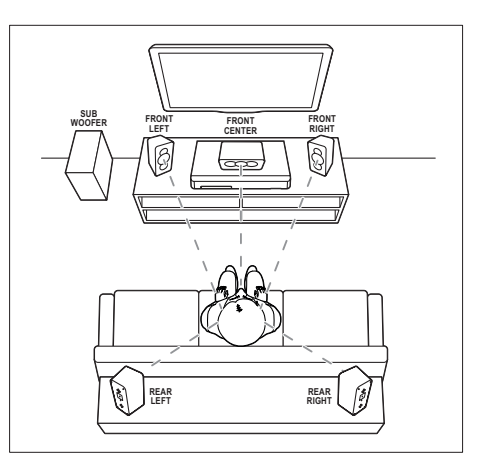

\* La forma de los altavoces puede variar respecto de la ilustración anterior.

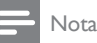

• El efecto envolvente depende de factores como la forma y el tamaño de la habitación, el tipo de paredes y cielorrasos, ventanas y superficies reflectantes y la acústica de los altavoces. Pruebe distintas ubicaciones hasta encontrar la adecuada.

Sigas estas pautas generales para ubicar los altavoces.

1 Ubicación del usuario sentado: es el centro del área de escucha.

2 **FRONT CENTER** altavoz (delantero central):

> Coloque el altavoz central directamente en frente de usted en el lugar donde normalmente se sienta, arriba o debajo del televisor.

3 Altavoces FRONT LEFT (delantero izquierdo) y FRONT RIGHT (delantero derecho):

Coloque los altavoces izquierdo y derecho en la parte frontal, y a una distancia igual del altavoz del centro. Compruebe que los altavoces izquierdo, derecho y central estén a la misma distancia cuando esté sentado.

- <span id="page-11-0"></span>4 Altavoces REAR LEFT (trasero izquierdo) y REAR RIGHT (trasero derecho): Coloque los altavoces traseros Surround a la izquierda y a la derecha del asiento del usuario, sobre la misma línea o unos centímetros atrás.
- 5 SUBWOOFER (subwoofer): Coloque el subwoofer, por lo menos, un metro a la izquierda o a la derecha del televisor. Deje alrededor de 10 centímetros de distancia de la pared.

### <span id="page-11-2"></span>Conexión con el televisor

Conecte el Home Theater a un televisor para ver videos. Puede escuchar el audio del televisor a través de los altavoces del Home Theater. Use la conexión de mejor calidad disponible en el Home Theater y el televisor.

### <span id="page-11-1"></span>Opción 1: conexión al televisor a través de HDMI (ARC)

#### Calidad de video óptima

Su home theater es compatible con la versión HDMI con Audio Return Channel (ARC). Si el televisor cumple con HDMI ARC, puede escuchar el audio del televisor a través del Home Theater utilizando un solo cable HDMI.

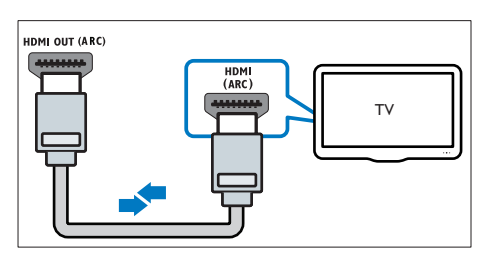

- 1 Enchufe el conector HDMI OUT (ARC) de su Home Theater al conector HDMI ARC de su televisor mediante un cable HDMI de alta velocidad.
	- El conector HDMI ARC del televisor puede tener una etiqueta distinta. Para

obtener más información, consulte el manual del usuario del televisor.

- 2 Fn el televisor, encienda las operaciones HDMI-CEC. Para obtener más información, consulte el manual del usuario del televisor.
	- [HDMI-CEC es una función que](#page-13-1)  [permite controlar los dispositivos](#page-13-1)  [compatibles con CEC que están](#page-13-1)  [conectados vía HDMI con un único](#page-13-1)  [mando a distancia; por ejemplo,](#page-13-1)  [permite controlar el volumen del](#page-13-1)  [televisor y el home theater.](#page-13-1) (consulte 'Configurar EasyLink (control HDMI-CEC)' en la página [12](#page-13-1))
- **3** Si no escucha el audio del televisor por [el Home Theater, configure el audio](#page-14-0)  [manualmente.](#page-14-0) (consulte 'Configurar el audio' en la página [13](#page-14-0))

### <span id="page-11-3"></span>Opción 2: conectar al televisor a través de HDMI estándar

### Calidad de video óptima

Si su televisor no es compatible con HDMI ARC, conéctelo al Home Theater mediante una conexión HDMI estándar.

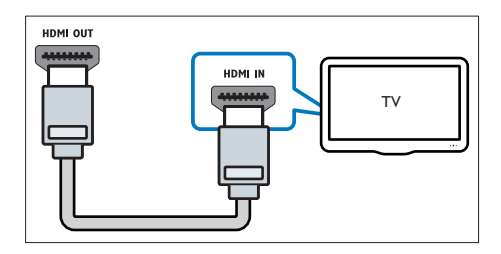

- 1 Enchufe el conector HDMI OUT (ARC) de su Home Theater al conector **HDMI** de su televisor mediante un cable HDMI de alta velocidad.
- 2 Conecte un cable de audio para escuchar [el audio del televisor por el Home Theater](#page-12-1) (consulte 'Conexión de audio desde el televisor y otros dispositivos' en la página [11](#page-12-1)).
- <span id="page-12-0"></span>**3** En el televisor, encienda las operaciones HDMI-CEC. Para obtener más información, consulte el manual del usuario del televisor.
	- HDMI-CEC es una función que [permite controlar los dispositivos](#page-13-1)  [compatibles con CEC que están](#page-13-1)  [conectados vía HDMI con un único](#page-13-1)  [mando a distancia; por ejemplo,](#page-13-1)  [permite controlar el volumen del](#page-13-1)  [televisor y el home theater.](#page-13-1) (consulte 'Configurar EasyLink (control HDMI-CEC)' en la página [12](#page-13-1))
- 4 Si no escucha el audio del televisor por [el Home Theater, configure el audio](#page-14-0)  [manualmente.](#page-14-0) (consulte 'Configurar el audio' en la página [13](#page-14-0))

### Nota

• Si su televisor tiene un conector DVI, puede usar un adaptador de HDMI a DVI para conectarlo al televisor. Sin embargo, es posible que algunas de las características no estén disponibles.

### <span id="page-12-2"></span>Opción 3: conexión al televisor a través de video compuesto

### Calidad de video básica

Si el televisor no tiene conectores HDMI, use una conexión de video compuesta. Las conexiones compuestas no son compatibles con los videos de alta definición.

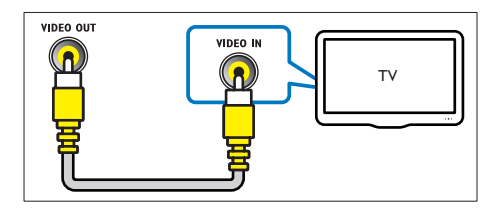

- 1 Con un cable de video compatible, conecte el conector VIDEO OUT del Home Theater al conector VIDEO IN del televisor.
	- Es posible que el conector de video compuesto esté rotulado con las

### etiquetas AV IN, COMPOSITE o **BASEBAND.**

- 2 Conecte un cable de audio para escuchar [el audio del televisor por el Home Theater](#page-12-1) (consulte 'Conexión de audio desde el televisor y otros dispositivos' en la página [11](#page-12-1)).
- 3 Cuando vea programas de televisión, pulse SOURCE en el Home Theater repetidas veces para seleccionar la entrada de audio correcta.
- 4 Cuando vea videos, cambie el televisor a la entrada de video correcta. Para obtener más información, consulte el manual del usuario del televisor.

### <span id="page-12-1"></span>Conexión de audio desde el televisor y otros dispositivos

Reproduzca audio desde el televisor u otros dispositivos a través de los altavoces del Home **Theater** 

Use la conexión de mejor calidad disponible en su televisor, Home Theater u otro dispositivo.

### Nota

• [Si el Home Theater y el televisor están conectados a](#page-11-1)  [través de HDMI ARC, no se requiere una conexión](#page-11-1)  [de audio](#page-11-1) (consulte 'Opción 1: conexión al televisor a través de HDMI (ARC)' en la página [10](#page-11-1)).

### Opción 1: conexión del audio a través de un cable óptico digital

Calidad de audio óptima

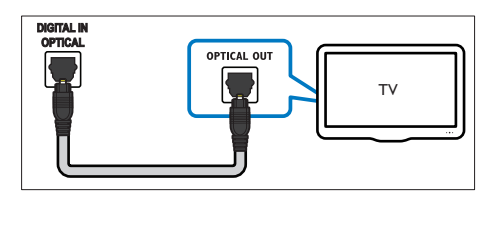

- <span id="page-13-0"></span>1 Enchufe el conector OPTICAL del Home Theater al conector OPTICAL OUT del televisor o dispositivo mediante un cable óptico.
	- El conector óptico digital puede tener la etiqueta SPDIF o SPDIF OUT.

### Opción 2: conexión del audio a través de un cable coaxial digital

### Buena calidad de audio

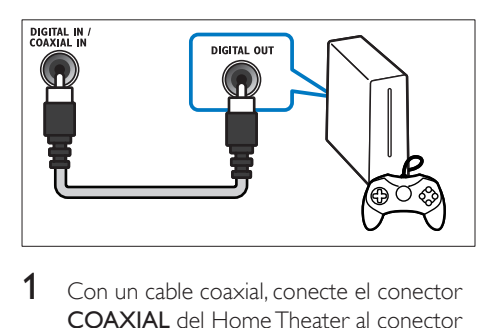

- 1 Con un cable coaxial, conecte el conector COAXIAL del Home Theater al conector COAXIAL/DIGITAL OUT del televisor u otro dispositivo.
	- El conector coaxial digital puede tener la etiqueta DIGITAL AUDIO OUT.

### <span id="page-13-2"></span>Opción 3: conexión de audio a través de cables de audio analógicos

### Calidad de audio básica

1 Enchufe los conectores AUX de su Home Theater a los conectores AUDIO OUT de su televisor o dispositivo mediante un cable analógico.

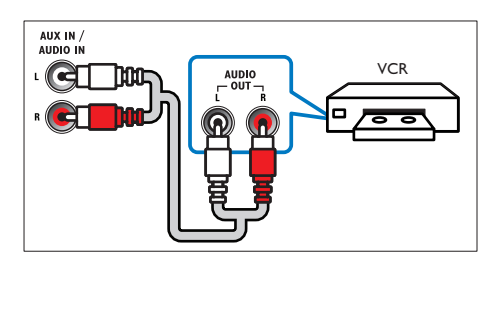

### <span id="page-13-3"></span>Configurar altavoces

Configurar manualmente los altavoces para lograr un sonido envolvente personalizado.

#### Procedimientos preliminares

Establezca las conexiones necesarias descritas en la guía de inicio rápido y luego cambie el televisor a la fuente correcta para el Home Theater.

- 1 Pulse  $\bigoplus$  (Inicio).<br>2 Seleccione **[Con**
- Seleccione **[Configuración]** y, a continuación, pulse OK.
- $3$  Seleccione [Audio] > [Ajuste del altavoz].
- 4 Ingrese la distancia de cada altavoz y, a continuación, escuche los tonos de prueba para ajustar el volumen. Experimente con las posiciones del altavoz para encontrar el ajuste ideal.

### <span id="page-13-1"></span>Configurar EasyLink (control HDMI-CEC)

Este Home Theater es compatible con Philips EasyLink, que utiliza el protocolo HDMI-CEC (Consumer Electronics Control). Los equipos compatibles con EasyLink que se conectan a través de HDMI pueden controlarse por medio de un único control remoto.

### Nota

- Dependiendo del fabricante, HDMI-CEC se conoce con muchos nombres. Para obtener información sobre el dispositivo, consulte el manual del usuario del dispositivo.
- Philips no garantiza una interoperatividad total con todos los dispositivos HDMI-CEC.

#### Procedimientos preliminares

• Conecte el Home Theater al dispositivo que cumple con HDMI-CEC a través de la conexión HDMI.

• Establezca las conexiones necesarias descritas en la guía de inicio rápido y luego cambie el televisor a la fuente correcta para el Home Theater.

### Habilitar Easylink

- 1 Pulse  $\bigoplus$  (Inicio).<br>2 Seleccione [Con
- Seleccione **[Configuración]** y, a continuación, pulse OK.
- $3$  Seleccione [EasyLink] > [EasyLink] > [Encendido].
- 4 En el televisor y otros dispositivos conectados, encienda el control de HDMI-CEC. Para obtener detalles, consulte el manual del usuario del televisor o de los otros dispositivos.
	- En el televisor, configure la salida de audio a "Amplificador" (en lugar de los altavoces del televisor). Para obtener más información, consulte el manual del usuario del televisor.

### <span id="page-14-1"></span>Controles de EasyLink

Con EasyLink, puede controlar el Home Theater, el televisor y otros dispositivos conectados que cumplen con HDMI-CEC con un solo control remoto.

- [Reproducción con un solo botón] (reproducción con un toque): cuando un disco de video esté en el compartimiento del disco, pulse > (Reproducción) para activar el televisor desde el modo de espera y luego reproduzca un disco.
- [Modo de espera con un solo botón] (modo de espera de un toque): si el modo de espera de un toque está habilitado, el Home Theater puede pasar al modo de espera con el control remoto del televisor u otros dispositivos HDMI-CEC.
- [Control de audio del sistema] (control de audio del sistema):si el control de audio del sistema está habilitado, el audio del dispositivo conectado sale por los altavoces

del Home Theater automáticamente cuando reproduce el dispositivo.

• [Asignación de entrada de audio] (Asignación de entradas de audio):[si el](#page-14-0)  [control de audio del sistema no funciona,](#page-14-0)  [asigne el dispositivo conectado al conector](#page-14-0)  [de entrada de audio correspondiente en](#page-14-0)  [el Home Theater](#page-14-0) (consulte 'Configurar el audio' en la página [13](#page-14-0)).

### Nota

• Para cambiar la configuración de control de EasyLink, pulse **(Inicio**), seleccione **[Configuración]** > [EasyLink].

### <span id="page-14-0"></span>Configurar el audio

Si no se oye el sonido de un dispositivo conectado a través de los altavoces del home theater, haga lo siguiente:

- [Compruebe que ha activado EasyLink en](#page-13-1)  [todos los dispositivos](#page-13-1) (consulte 'Configurar EasyLink (control HDMI-CEC)' en la página [12](#page-13-1)) y,
- en el TV, ajuste la salida de audio en "Amplifier" (Amplificador) (en lugar de hacerlo en los altavoces del TV). Para obtener más información, consulte el manual de usuario del televisor y
- configure el control de audio EasyLink.
- 1 Pulse  $\bigoplus$  (Inicio).
- 2 Seleccione  $[Configuración] \times a$ continuación, pulse OK.
- $3$  Seleccione [EasyLink] > [Control de audio del sistema] > [Encendido].
	- Para reproducir audio desde los altavoces del televisor, seleccione [Apagado] y omita los siguientes pasos.
- 4 Seleccione [EasyLink] > [Asignación de entrada de audio].
- 5 Siga las instrucciones en pantalla para asignar el dispositivo conectado a las entradas de audio del Home Theater.

<span id="page-15-0"></span>• Si conecta su Home Theater al televisor a través de una conexión HDMI ARC, verifique que el audio del televisor se asigne a la entrada ARC del Home Theater.

### <span id="page-15-1"></span>Conectar y configurar una red doméstica

Conecte el Home Theater a un router para configurar la red y disfrute de:

- [Transmisión de contenido multimedia](#page-26-1) (consulte 'Búsqueda en la PC mediante DLNA' en la página [25](#page-26-1))
- [Control de Smartphone](#page-23-1) (consulte 'Control de Smartphone' en la página [22](#page-23-1))
- [Smart TV](#page-25-1) (consulte 'Exploración de Smart TV' en la página [24](#page-25-1))
- [Aplicaciones BD-Live](#page-19-1) (consulte 'Acceso a BD-Live en Blu-ray' en la página [18](#page-19-1))
- [Actualización de software](#page-35-1) (consulte 'Actualización de software vía Internet' en la página [34](#page-35-1))

### Precaución

• Familiarícese con el router de red, el software de servidor de medios y los principios de conexión de red. De ser necesario, lea la información suministrada con los componentes de la red. Philips no se hace responsable por los datos perdidos o dañados.

#### Procedimientos preliminares

- Para acceder al servicio de Smart TV y a la actualización de software, el router de red debe tener acceso a Internet con una conexión de alta velocidad y no debe encontrarse restringido por firewalls u otros sistemas de seguridad.
- Establezca las conexiones necesarias descritas en la guía de inicio rápido y luego cambie el televisor a la fuente correcta para el Home Theater.

### <span id="page-15-2"></span>Instalación de una red con cables

#### Requisitos:

- Un cable de red (cable de línea directa RJ45).
- Un router de red (con DHCP habilitado).

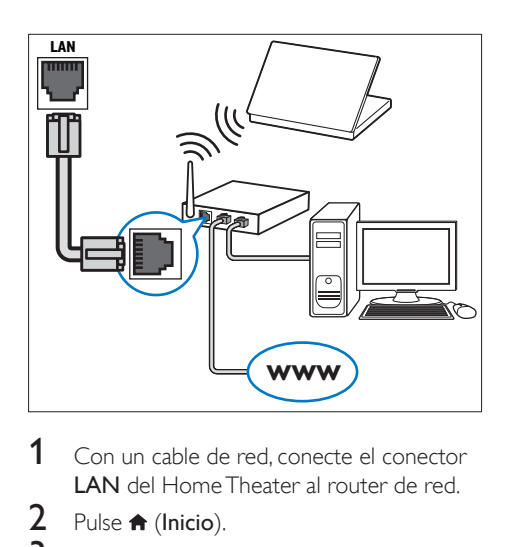

- 1 Con un cable de red, conecte el conector LAN del Home Theater al router de red.
- 2 Pulse  $\bigcap_{n=1}^{\infty}$  Pulse  $\bigcap_{n=1}^{\infty}$
- Seleccione [Configuración] y, a continuación, pulse OK.
- 4 Seleccione  $[Red] > [Instalación de red] >$ [Con cable (Ethernet)].
- 5 Siga las instrucciones en pantalla para completar la configuración.
	- Si se produce algún error en la conexión, seleccione [Reintentar] y, a continuación, pulse OK.
- 6 Seleccione [Finalizar] y, a continuación, pulse OK para salir.
	- Para ver la configuración de red, seleccione [Configuración] > [Red] > [Ver los ajustes de red].

### <span id="page-15-3"></span>Instalación de una red inalámbrica

#### Requisitos:

Un router de red (con DHCP habilitado). Para tener lo mejor en rendimiento,

cobertura y compatibilidad inalámbricas, use el router 802.11n;

- Conecte un dongle Wi-Fi (Modelo: Philips WUB1110, se vende por separado) al conector  $\leftarrow$  en el Home Theater.
- 
- 1 Pulse  $\bigtriangleup$  (Inicio).<br>2 Seleccione [Configuración] y, a continuación, pulse OK .
- 3 Seleccione [Red] > [Instalación de red] > [Inalámbrica (Wi-Fi)] y, a continuación, pulse OK .
- 4 Siga las instrucciones en pantalla para seleccionar y configurar la red inalámbrica.
	- Si se produce algún error en la conexión, seleccione [Reintentar] y, a continuación, pulse OK .
- 5 Seleccione [Finalizar] y, a continuación, pulse OK para salir.
	- Para ver la configuración de red, seleccione [Configuración] > [Red] > [Ver los ajustes inalámbricos] .

### <span id="page-16-0"></span>Personalizar el nombre de red

Asigne un nombre a su Home Theater para identificarlo fácilmente en la red doméstica.

- 
- 1 Pulse  $\hat{\mathbf{a}}$  (Inicio).<br>2 Seleccione [Configuración] y, a continuación, pulse OK .
- 3 Seleccione [Red] > [Nombre del producto:] .
- 4 Pulse Botones alfanuméricos para ingresar el nombre.
- 5 Seleccione **[Completo]** y, a continuación, pulse OK para salir.

## <span id="page-17-0"></span>4 Uso del sistema de Home **Theater**

En esta sección, lo ayudaremos a utilizar el sistema de Home Theater para reproducir una amplia variedad de fuentes.

#### Procedimientos preliminares

- Establezca las conexiones necesarias que se describen en la guía de inicio rápido y el manual del usuario.
- Complete la configuración inicial. La configuración inicial aparece al encender el home theater por primera vez o si no completa la configuración.
- Cambie el televisor a la fuente correcta para el Home Theater (por ejemplo, HDMI, AV IN).

### <span id="page-17-3"></span>Acceso al menú de inicio

El menú de inicio proporciona fácil acceso a dispositivos conectados, la configuración y otras funciones útiles del Home Theater.

- **1** Pulse  $\bigoplus$  (Inicio).
	- » Aparecerá el menú de inicio.
- $2$  Pulse Botones de navegación y OK para seleccionar:
	- [reproducir Disco]: Reproduzca el disco.
	- [buscar USB]: acceder al explorador de contenido USB
	- **[Smart TV]:** acceder a Smart TV.
	- [buscar PC]: acceder al explorador de contenido de la computadora.
	- [Configuración]: acceso a los menús para cambiar la configuración de video, audio y de otros tipos.
- **3** Pulse  $\bigoplus$  (Inicio) para salir.

### <span id="page-17-2"></span>Discos

Su Home Theater es compatible con los formatos DVD, VCD, CD y Blu-ray. También reproduce discos caseros, como discos CD-R con fotos, videos y música.

- 1 Inserte un disco en el sistema de Home **Theater**
- 2 Si el disco no se reproduce automáticamente, pulse DISC o seleccione [reproducir Disco] desde el menú de inicio.
- 3 Utilice el control remoto para controlar [la reproducción.](#page-17-1) (consulte 'Botones de reproducción' en la página [16](#page-17-1))
	- Es normal escuchar un ruido leve durante la reproducción de un disco Blu-ray. Esto no significa que el Home Theater está defectuoso.

### <span id="page-17-1"></span>Botones de reproducción

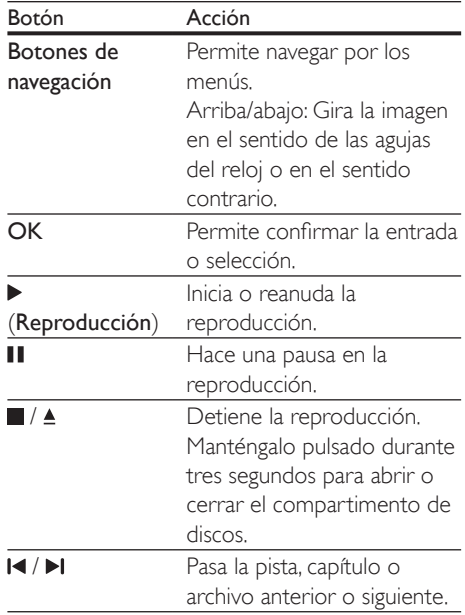

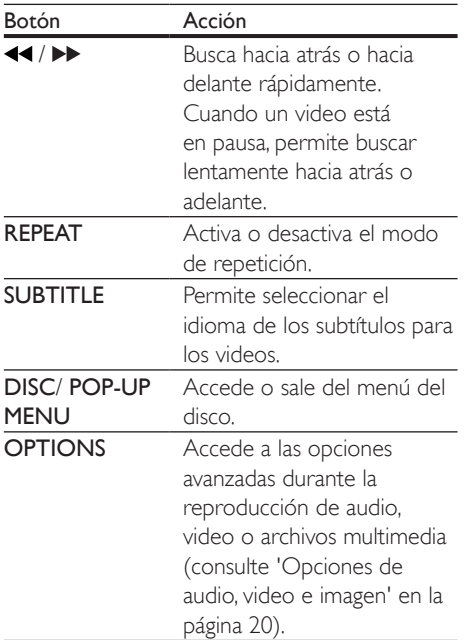

### <span id="page-18-2"></span>Sincronización de imagen y sonido

Si el audio y el video no están sincronizados, puede retrasar el audio para que se corresponda con el video.

- 1 Pulse  $\mathbf{H}$
- 2 Pulse los Botones de navegación (izquierda / derecha) para seleccionar [Sincronización de audio] y, a continuación, pulse OK.
- 3 Pulse el botón Botones de navegación (arriba/abajo) para sincronizar el audio con el video.
- 4 Pulse OK para confirmar.

### <span id="page-18-1"></span>Reproducir discos Blu-ray 3D.

El Home Theater puede reproducir video Bluray 3D. Lea la advertencia de salud de 3D antes de reproducir un disco 3D.

#### Requisitos:

• Un televisor 3D

- Un par de gafas 3D compatibles con su televisor 3D
- Un video 3D Blu-ray
- Un cable HDMI de alta velocidad
- 1 Use el cable HDMI de alta velocidad para conectar el Home Theater a un televisor compatible con 3D.
- 2 Compruebe que la configuración de video de 3D esté habilitada. Pulse <del> $\bullet$ </del> (Inicio), seleccione **[Configuración]** > [Video] > [Ver video 3D] > [Automático].
	- Para reproducir discos 3D en modo 2D, seleccione [Apagado].
- **3** Reproduzca un disco Blu-ray 3D y póngase los lentes 3D.
	- Durante la búsqueda de video y en ciertos modos de reproducción, el video se muestra en 2D. La pantalla de video vuelve al modo 3D cuando reanuda la reproducción.

### Nota

• Para evitar el parpadeo, cambie el brillo de la pantalla.

### <span id="page-18-0"></span>Utilización de Bonus View en Blu-ray

En discos Blu-ray compatibles con Vista de extras, disfrute de contenido adicional como comentarios en una pequeña ventana de la pantalla. Bonus View también se conoce como Picture-in-Picture.

- 1 Habilite Vista de extras en el menú del disco Blu-ray.
- 2 Mientras reproduce películas, pulse **OPTIONS** 
	- » Aparecerá el menú de opciones.
- 3 Seleccione [Selección de PIP] > [PIP].
	- Según el video, se mostrarán los menús PIP [1] o [2].
	- Para deshabilitar Vista de extras, seleccione [Apagado].
- <span id="page-19-0"></span>4 Seleccione [2° idioma de audio] o [2° idioma de subtítulos].
- $5$  Seleccione un idioma y, a continuación, pulse OK.

### <span id="page-19-1"></span>Acceso a BD-Live en Blu-ray

Acceda a funciones adicionales en los discos Blu-ray con contenido de BD-Live, como chats de Internet con el director, últimos avances de películas, juegos, fondos de pantalla y tonos de llamada.

Los servicios de BD-Live y el contenido pueden variar de un disco a otro.

#### Requisitos:

- un Disco Blu-ray con contenido de BD-Live
- un dispositivo de almacenamiento USB con 1 GB de memoria como mínimo
- 1 [Conecte el Home Theater a una red](#page-15-1)  [doméstica con acceso a Internet](#page-15-1) (consulte 'Conectar y configurar una red doméstica' en la página [14](#page-15-1)).
- 2 Conecte un dispositivo de almacenamiento USB al conector  $\leftarrow$  (USB) en la parte delantera del Home Theater para descargar BD-Live.
- **3** Pulse  $\bigwedge$  (Inicio) y seleccione [Configuración] > [Avanzada] > [Seguridad BD-Live] > [Apagado].
	- Para deshabilitar BD-Live, seleccione [Encendido].
- 4 Seleccione el icono de BD-Live en el menú del disco y, a continuación, pulse OK.
	- » BD-Live comenzará a cargarse. El tiempo de carga dependerá del disco y de la conexión a Internet.
- 5 Pulse Botones de navegación para navegar por BD-Live y, a continuación, pulse OK para seleccionar una opción.

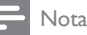

• Para borrar la memoria en el dispositivo de almacenamiento, pulse  $\bigoplus$  (Inicio), seleccione [Configuración] > [Avanzada] > [Borre la memoria].

### <span id="page-19-3"></span>Archivos de datos

El Home Theater puede reproducir imágenes, archivos de audio y video contenidos en un disco o en un dispositivo de almacenamiento USB. [Antes de reproducir un archivo, verifique](#page-36-1)  [que el formato del archivo sea compatible](#page-36-1)  [con el Home Theater](#page-36-1) (consulte 'Formatos de archivo' en la página [35](#page-36-1)).

- 1 Reproduzca archivos desde un disco o un dispositivo de almacenamiento USB.
- 2 Para detener la reproducción, pulse  $\blacksquare$ .
	- Para reanudar el video desde el punto en el que se detuvo, pulse (Reproducción).
	- Para reproducir el video desde el principio, pulse OK.

#### Nota

• Para reproducir archivos protegidos por DivX DRM, conecte el Home Theater a un televisor a través de un cable HDMI.

### <span id="page-19-2"></span>Subtítulos

Si su video tiene subtítulos en varios idiomas, seleccione un idioma para los subtítulos.

#### <span id="page-20-0"></span>Nota

- Asegúrese de que el archivo con los subtítulos tenga exactamente el mismo nombre que el archivo de video. Por ejemplo, si el nombre del archivo de video es "movie.avi", guarde el archivo de subtítulos como "movie.srt" o "movie.sub".
- El Home Theater es compatible con los siguientes formatos de archivo: .srt, .sub, .txt, .ssa, .ass, smi y .sami. Si los subtítulos no aparecen correctamente, cambie el conjunto de caracteres.
- 1 Mientras reproduce el video, pulse SUBTITLE para seleccionar un idioma.
- 2 Para videos DivX, si los subtítulos no aparecen correctamente, siga los pasos a continuación para cambiar el conjunto de caracteres.
- 3 Pulse OPTIONS. » Aparecerá el menú de opciones.
- 4 Seleccione **[Conjunto de caracteres]** y, a continuación, seleccione el conjunto de caracteres compatible con los subtítulos.

#### **Europa, India, América Latina y Rusia**

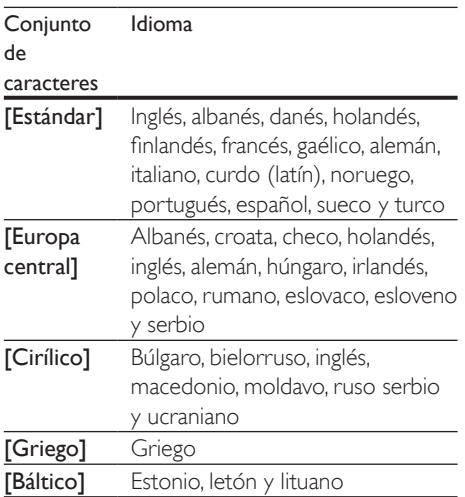

### <span id="page-20-1"></span>código VOD para DivX

Antes de comprar videos DivX y reproducirlos en el sistema de Home Theater, registre el Home Theater en www.divx.com con el código de DivX VOD.

- 1 Pulse  $\bigoplus$  (Inicio).
- 2 Seleccione **[Configuración]** y, a continuación, pulse OK.
- **3** Seleccione [Avanzada] > [Código Div $X^{\circ}$ VOD].
	- » Aparecerá el código de registro de DivX VOD del sistema de Home **Theater**

### <span id="page-20-2"></span>Unidades de almacenamiento USB

Disfrute de imágenes, audio y video almacenado en un dispositivo de almacenamiento USB como un reproductor de MP4 o cámara digital. Requisitos:

- Una unidad de almacenamiento USB compatible con el sistema de archivos FAT o NTFS y los sistemas de almacenamiento masivo.
- [Un archivo de medios de uno de los](#page-36-1)  [formatos de archivo compatibles](#page-36-1) (consulte 'Formatos de archivo' en la página [35](#page-36-1)).

### Nota

- Si usa un cable de extensión USB, USB HUB o multilector USB, es posible que no se reconozca el dispositivo de almacenamiento USB.
- 1 Conecte un dispositivo de almacenamiento USB al conector  $\leftarrow$  (USB) en el Home Theater.
- Pulse **A** (Inicio).
- Seleccione [buscar USB] y, a continuación, pulse OK.
	- » Aparecerá un explorador de contenido.
- <span id="page-21-0"></span>4 Seleccione un archivo y, a continuación, pulse OK.
- 5 [Pulse los botones de reproducción para](#page-17-1)  [controlar la reproducción](#page-17-1) (consulte 'Botones de reproducción' en la página [16](#page-17-1)).

### <span id="page-21-1"></span>Opciones de audio, video e imagen

Use las opciones avanzadas durante la reproducción de archivos de imagen, audio y video desde un disco o un dispositivo de almacenamiento USB.

### <span id="page-21-2"></span>Opciones de audio

Durante la reproducción de audio puede repetir una pista, un disco o una carpeta.

- 1 Pulse **OPTIONS** varias veces para desplazarse por las siguientes funciones:
	- Repite la pista o el archivo actual.
	- Repite todas las pistas del disco o la carpeta.
	- Apaga el modo de repetición.

### <span id="page-21-3"></span>Opciones de video

Durante la reproducción de video, seleccione las opciones de subtítulos, idioma de audio, búsqueda de tiempo y ajustes de imagen, entre otras. Según la fuente de video, es posible que algunas opciones no estén disponibles.

- 1 Pulse OPTIONS.
	- » Aparecerá el menú de opciones de video.
- $2$  Pulse Botones de navegación y OK para seleccionar y cambiar:
	- [Idioma de audio]: Selecciona el idioma de audio para el video.
	- [Idioma de subtítulos]: Permite seleccionar el idioma de los subtítulos para los videos.
- [Cambio de subtítulos]: Ajusta la posición de los subtítulos en la pantalla.
- [Información]: Muestra información sobre la reproducción en curso.
- [Conjunto de caracteres]: Seleccione un grupo de caracteres que admitan los subtítulos DivX.
- [Búsqueda de tiempo]: Pasa rápidamente a una sección específica del video si se introduce el tiempo exacto de la escena.
- [2° idioma de audio]: Selecciona un segundo idioma de audio para los videos Blu-ray.
- [2º idioma de subtítulos]: Selecciona un segundo idioma para los subtítulos de los videos Blu-ray.
- **[Títulos]**: Selecciona un título específico.
- **[Capítulos]**: Selecciona un capítulo específico.
- **[Karaoke]**: Cambia los ajustes de la función karaoke.
- [Lista de ángulos]: Selecciona un ángulo de cámara diferente.
- **[Menús]**: Muestra el menú del disco.
- **[Selección de PIP]**: Muestra la ventana Picture-in-Picture al reproducir un disco Blu-ray compatible con Bonus View.
- **[Acercar]**: Amplía una escena de video o imagen. Pulse el botón Botones de navegación (izquierda/derecha) para seleccionar el grado de zoom.
- **[Repetir]**: Repite un capítulo o un título.
- **[Repetir A-B]**: Marca dos puntos de un capítulo o una pista para repetir su reproducción, o desactiva el modo de repetición.
- [Ajustes de imagen]: Selecciona un ajuste de color predefinido.

### <span id="page-22-1"></span><span id="page-22-0"></span>Opciones de imagen

Mientras mira una imagen puede agrandarla, rotarla, agregarle animación a una presentación de diapositivas y modificar los ajustes de imagen.

### 1 Pulse OPTIONS.

- » Aparecerá el menú de opciones de imagen.
- 2 Pulse Botones de navegación y OK para seleccionar y cambiar los siguientes ajustes:
	- [Información]: Muestra la información de la imagen.
	- **[Rotar +90]**: Gira la imagen 90 grados hacia la derecha.
	- [Rotar -90]: Gira la imagen 90 grados hacia la izquierda.
	- **[Acercar]**: Amplía una escena de video o imagen. Pulse el botón Botones de navegación (izquierda/derecha) para seleccionar el grado de zoom.
	- [Duración por diapositiva]: Selecciona la velocidad de visualización de cada imagen en una secuencia de dispositivas.
	- [Animación con diapositivas]: Selecciona una animación para la secuencia de diapositivas.
	- [Ajustes de imagen]: Selecciona un ajuste de color predefinido.
	- [Repetir]: Vuelve a reproducir el contenido de la carpeta seleccionada.

### <span id="page-22-2"></span>Secuencia de diapositivas con música

Si los archivos de imagen y audio son del mismo disco o dispositivo de almacenamiento USB, puede crear una secuencia de diapositivas con música.

- 1 Seleccione una pista de audio y pulse  $OK$ .
- **2** Pulse **BACK** y acceda a la carpeta de imágenes.
- $3$  Seleccione una imagen y, a continuación, pulse (Reproducción) para iniciar la reproducción de la secuencia.
- $4$  Pulse para detener la secuencia de diapositivas.
- **5** Pulse nuevamente para detener la reproducción de música.

### Nota

• [Compruebe que el formato de las imágenes y audio](#page-36-1)  [sea compatible con el Home Theater](#page-36-1) (consulte 'Formatos de archivo' en la página [35](#page-36-1)).

### Radio

Escuche la radio FM en su Home Theater y almacene hasta 40 estaciones de radio.

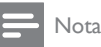

- Las emisoras de radio AM y digitales no son compatibles.
- Si no se detecta una señal de estéreo, se le indicará que instale las emisoras de radio nuevamente.
- 1 Conecte la antena FM a la**FM ANTENNA** del Home Theater.
	- Para obtener una recepción óptima, coloque la antena lejos del televisor u otras fuentes de radiación.
- 2 Pulse RADIO en el control remoto para cambiar a la fuente de radio.
	- » Si ya instaló las estaciones de radio, comenzará a reproducirse el último canal que escuchó.
	- » Si todavía no instaló estaciones de radio, en la pantalla aparecerá el mensaje AUTO INSTALL...PRESS PLAY. Pulse > (Reproducción) para instalar estaciones de radio.
- 3 Use el control remoto para escuchar o cambiar las estaciones de radio.

<span id="page-23-0"></span>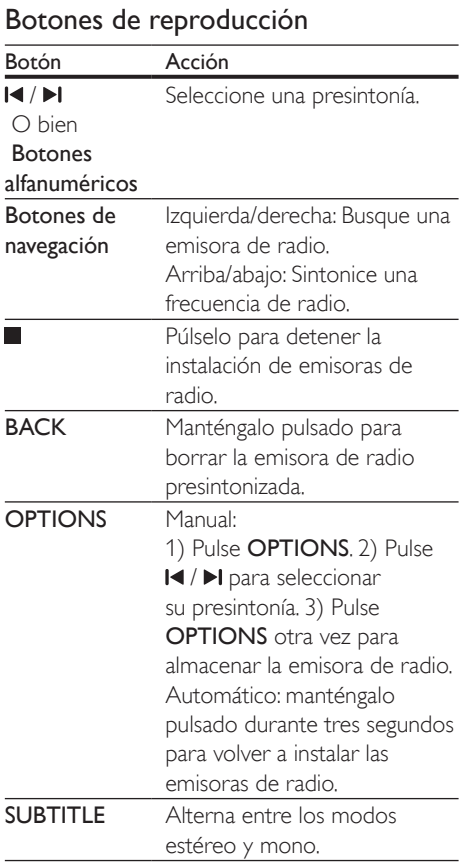

### <span id="page-23-2"></span>Intervalo de sintonización

En algunos países, puede cambiar los intervalos de sintonización FM entre 50 kHz y100 kHz.

- 1 Pulse RADIO en el control remoto para cambiar a la fuente de radio.
- 2 Pulse  $\Box$
- Mantenga pulsado (Reproducción) para alternar entre 50 kHz o 100 kHz.

### Reproductor de MP3

Conecte un reproductor MP3 para reproducir archivos de audio.

#### Requisitos:

- Un reproductor de MP3.
- Un cable de audio estéreo de 3,5 mm
- 1 Conecte el reproductor de MP3 al conector AUDIO-IN en el Home Theater mediante el cable de audio estéreo de 3,5 mm.
	- Si usa el cable de audio estéreo de 6,5 mm, conecte el reproductor de MP3 al Home Theater con un conector de convertidor de 3,5 mm a 6,5 mm.
- 2 Pulse SOURCE varias veces hasta que aparezca AUDIO-IN en la pantalla.
- 3 Pulse los botones del reproductor de MP3 para seleccionar y reproducir archivos de audio.

### <span id="page-23-1"></span>Control de Smartphone

Use su dispositivo móvil como iPhone (iOS 3.1.3 y superior), teléfono Android (2.1 y superior), iPad o tablet para:

- Controlar el Home Theater
- Navegar por un disco de datos o dispositivo de almacenamiento USB
- Transmita y comparta contenido desde los dispositivos en su red doméstica

#### Procedimientos preliminares

- Conecte el Home Theater, el dispositivo móvil y otros dispositivos compatibles con DLNA a la misma red doméstica.
	- Para disfrutar de una mejor calidad de video, cuando sea posible use una conexión por cable.
- [Personalice el nombre de la red para el](#page-16-0)  [Home Theater](#page-16-0) (consulte 'Personalizar el nombre de red' en la página [15](#page-16-0)).
- Descargue la aplicación Philips MyRemote en el dispositivo móvil.
	- Para iPhone o iPad, busque la aplicación en App Store (App Store).
	- Para teléfonos o tablet con Android. busque la aplicación en Market (Market).

### Controlar el Home Theater

- **1** En el dispositivo móvil, acceda a la aplicación MyRemote.
- 2 Seleccione el Home Theater (por el nombre de red) desde la pantalla de inicio.
	- » Una barra de exploración aparece en la parte inferior de la pantalla.
	- Si no se encuentra su Home Theater. revise la conexión de red o toque la pestaña Devices en el dispositivo móvil para volver a buscar.
- 3 Seleccione una de las siguientes pestañas para acceder a más opciones.
	- Para volver a la pantalla anterior, pulse el botón de retroceso.

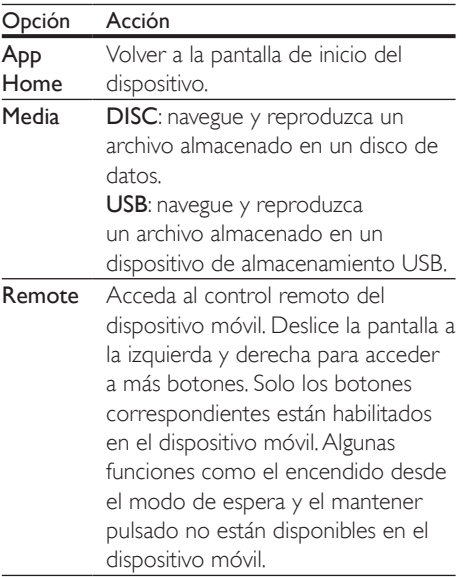

4 Siga las instrucciones en pantalla para seleccionar una opción o completar la configuración.

### Transferencia de contenido multimedia (SimplyShare)

SimplyShare de Philips le permite utilizar el Smartphone para transferir contenido multimedia (como archivos de imagen, audio y vídeo) y reproducirlo en el Home Theater o cualquier dispositivo compatible con DLNA de la misma red doméstica.

#### Procedimientos preliminares

- Instale una aplicación de servidor de medios compatible con DLNA en el dispositivo móvil, como Twonky Media Server.
- Habilite la opción de archivo compartidos de medios. Para conocer detalles, revise el manual del usuario del software del servidor de medios.
- 1 En el dispositivo móvil, inicie la aplicación de servidor de medios. Para iPhone o teléfonos Android, acceda a la aplicación MyRemote.
- 2 En el menú del dispositivo móvil, seleccione SimplyShare.
	- » El Home Theater y el resto de dispositivos de la red doméstica se detectarán automáticamente y se mostrarán en la pantalla.
- **3** Seleccione un dispositivo de la red.
	- » Se muestran las carpetas del dispositivo seleccionado. Dependiendo del servidor de medios, es posible que el nombre de la carpeta varíe.
	- Si no puede ver las carpetas, asegúrese de habilitar la opción de medios compartidos en el dispositivo seleccionado de modo que el contenido esté disponible para compartir.
- Seleccione el archivo de medios que desea reproducir.
- <span id="page-25-0"></span> $5$  En el menú del dispositivo móvil, seleccione el Home Theater para transferir el archivo multimedia al mismo.
	- Es posible que algunos archivos de medios no aparezcan o no se reproduzcan debido a problemas de compatibilidad. Compruebe los formatos de archivo compatibles con el Home Theater.
- 6 Utilice el dispositivo móvil para controlar la reproducción.

### <span id="page-25-1"></span>Exploración de Smart TV

Utilice SmartTV para acceder a una variedad de aplicaciones de Internet y sitios Web especialmente adaptados.

Para acceder a los debates interactivos sobre los servicios de SmartTV, visite el foro de SmartTV en www.supportforum.philips.com

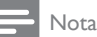

- Koninklijke Philips Electronics N.V. no acepta ninguna responsabilidad por el contenido que ofrecen los proveedores de servicios de Smart TV.
- 1 [Conecte su Home Theater a una red](#page-15-1)  [doméstica con acceso a Internet de alta](#page-15-1)  [velocidad](#page-15-1) (consulte 'Conectar y configurar una red doméstica' en la página [14](#page-15-1)).
- Pulse <del>n</del> (Inicio).
- Seleccione [Smart TV] y, a continuación, pulse OK.
- 4 Siga las instrucciones en pantalla para confirmar el mensaje que se muestra.
	- » Aparece la página de inicio de Smart TV.
- 5 Utilice el control remoto para seleccionar [aplicaciones e introducir texto \(por](#page-25-2)  [ejemplo, URL de Internet, contraseñas,](#page-25-2)  [etc.\)](#page-25-2) (consulte 'Navegación en Smart TV' en la página [24](#page-25-2)).

### <span id="page-25-2"></span>Navegación en Smart TV

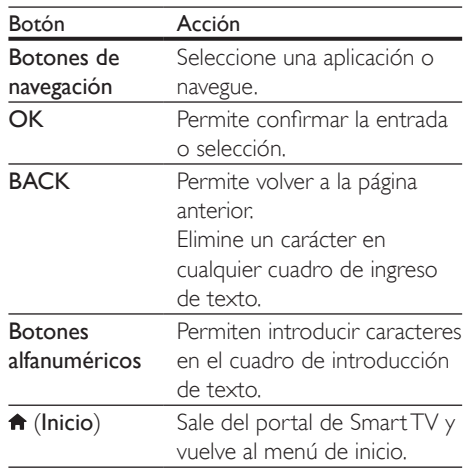

### Eliminación del historial de exploración

Borre el historial de exploración para eliminar contraseñas, cookies y datos de exploración del Home Theater.

- 1 Pulse  $\bigstar$  (Inicio).
- 2 Seleccione  $[Configuración]$  y, a continuación, pulse OK.
- $3$  Seleccione [Red] > [Clear Smart TV memory].
- 4 Pulse OK para confirmar.

### Alquiler de videos en línea

#### Esta función solo está disponible en el servicio Smart TV que dispone de VOD.

Alquile videos de tiendas en línea a través del sistema de Home Theater. Puede verlos en el momento o más tarde.

Muchas tiendas de video en línea ofrecen una gran selección de videos con distintos precios, plazos y condiciones de alquiler. En algunas tiendas, hay que crear una cuenta antes de poder alquilar videos.

#### Requisitos:

- <span id="page-26-0"></span>• un dispositivo de almacenamiento USB, con al menos 8 GB de memoria
- 1 [Conecte su Home Theater a una red](#page-15-1)  [doméstica con acceso a Internet de alta](#page-15-1)  [velocidad](#page-15-1) (consulte 'Conectar y configurar una red doméstica' en la página [14](#page-15-1)).
- 2 Inserte un dispositivo de almacenamiento USB vacío en el conector USB(VOD) en la parte posterior del Home Theater y siga las instrucciones en pantalla para formatear el dispositivo USB.
	- Después de formatearlo, deje el dispositivo de almacenamiento USB en el conector USB(VOD).
	- Una vez formateado, el dispositivo de almacenamiento USB ya no será compatible con computadoras o cámaras, a menos que se vuelva a formatear utilizando el sistema operativo Linux.
- $3$  Pulse  $\bigstar$  (Inicio).
- Seleccione [Smart TV] y, a continuación, pulse OK.
	- » Se mostrarán los servicios disponibles para su país.
- $5$  Seleccione una tienda de video y luego pulse OK.
- 6 Siga las instrucciones en pantalla para alquilar o ver un video. Si se le indica, ingrese la información necesaria para registrarse o iniciar sesión en la cuenta de la tienda.
	- » El video se descarga al dispositivo de almacenamiento USB. Solo puede verlo en su Home Theater.
- 7 [Pulse los botones de reproducción para](#page-17-1)  [controlar la reproducción](#page-17-1) (consulte 'Botones de reproducción' en la página [16](#page-17-1)).
	- Si no puede reproducir un vídeo. [compruebe el formato del archivo](#page-36-1)  [para asegurarse de que es compatible](#page-36-1)  [con el Home Theater](#page-36-1) (consulte 'Formatos de archivo' en la página [35](#page-36-1)).

### <span id="page-26-1"></span>Búsqueda en la PC mediante DI NA

Acceda y reproduzca los archivos de imágenes, audio y video desde una computadora o un servidor de medios de la red doméstica a través del Home Theater.

#### Procedimientos preliminares

- Instale en el dispositivo una aplicación de servidor de medios que cumpla con DLNA. Asegúrese de descargar una aplicación que funcione bien para usted. Por ejemplo,
	- Windows Media Player 11 o superior para PC
	- Twonky Media Server para Mac o PC
- Habilite la opción de archivo compartidos de medios. Para facilitar el uso, hemos incluido pasos para las siguientes aplicaciones:
	- [Reproductor de Windows Media 11](#page-27-0) (consulte 'Reproductor Microsoft Windows Media Player 11' en la página [26](#page-27-0))
	- [Reproductor de Windows Media 12](#page-27-1) (consulte 'Reproductor Microsoft Windows Media Player 12' en la página [26](#page-27-1))
	- [Twonky Media para Mac](#page-28-1) (consulte 'Twonky Media (v4.4.2) de Macintosh OS X' en la página [27](#page-28-1))

Nota

• Para obtener más ayuda para estas aplicaciones u otros servidores de medios, consulte el manual de usuario del software de servidor de medios.

### Configuración de software del servidor multimedia

Para activar el uso compartido de contenido multimedia debe configurar el software de servidor multimedia correctamente. Procedimientos preliminares

- Conecte el Home Theater a una red doméstica. Para disfrutar de una mejor calidad de video, cuando sea posible use una conexión por cable.
- Conecte la computadora y los otros dispositivos compatibles con DLNA a la misma red doméstica.
- Asegúrese de que el firewall de la computadora le permita ejecutar los programas de reproducción multimedia (o asegúrese de que la lista de excepciones de firewall incluya el software de servidor de medios).
- Encienda la computadora y el router.

### <span id="page-27-0"></span>**Reproductor Microsoft Windows Media Player 11**

- 1 Ejecute el programa Windows Media Player en la computadora.
- 2 Seleccione la ficha **Biblioteca** y, a continuación, seleccione Uso compartido de multimedia.
- **3** La primera vez que seleccione la opción Uso compartido de multimedia en su PC,aparecerá una ventana emergente. Tilde la opción Compartir mi multimedia con: y haga clic en Aceptar.
	- » Aparecerá la pantalla de Uso compartido de multimedia.
- 4 En la pantalla Uso compartido de multimedia, verifique que haya un dispositivo marcado como Dispositivo desconocido.
	- $\rightarrow$  Si no aparece un dispositivo desconocido después de un minuto aproximadamente, verifique que el firewall de la computadora no esté bloqueando la conexión.
- $5$  Seleccione el dispositivo desconocido y haga clic en Permitir.
	- » Aparecerá una marca verde en la casilla que se encuentra junto al dispositivo.
- 6 De forma predeterminada Windows Media Player comparte archivos de las carpetas: Mi música, Mis imágenes y Mis vídeos.

Si los archivos se encuentran en otras carpetas, seleccione Biblioteca > Agregar a la biblioteca.

- » Aparecerá la pantalla Agregar a la biblioteca.
- Si es necesario, seleccione Opciones avanzadas para ver una lista de las carpetas disponibles.
- 7 Seleccione Mis carpetas y las de otras personas a las que puedo obtener acceso y, a continuación, haga clic en Agregar...
- 8 Siga las instrucciones que figuran en la pantalla para agregar las otras carpetas que contienen los archivos multimedia.

### <span id="page-27-1"></span>**Reproductor Microsoft Windows Media Player 12**

- 1 Ejecute el programa Windows Media Player en la computadora.
- 2 En Windows Media Player, seleccione la ficha Transmitir y, a continuación, seleccione Activar la transmisión por secuencias de multimedia.
	- » Aparecerá la pantalla Opciones de transmisión por secuencias de multimedia.
- 3 Haga clic en Activar la transmisión por secuencias de multimedia.
	- » Volverá a la pantalla principal de Windows Media Player.
- $4$  Haga clic en la ficha Transmitir y seleccione Más opciones de transmisión.
	- » Aparecerá la pantalla Opciones de transmisión por secuencias de multimedia.
- $5$  Verifique que aparezca un programa multimedia en la pantalla de la red local.
	- » Si no aparece un programa multimedia, verifique que el firewall de la computadora no esté bloqueando la conexión.
- 6 Seleccione el programa multimedia local y haga clic en Permitidos.
	- » Aparecerá una flecha verde al lado del programa multimedia.
- <span id="page-28-0"></span>7 De forma predeterminada Windows Media Player comparte archivos de las carpetas: Mi música, Mis imágenes y Mis vídeos. Si sus archivos se encuentran en otras carpetas, seleccione la ficha Organizar y, a continuación, seleccione Administrar bibliotecas > Música.
	- » Aparecerá la pantalla Ubicaciones de bibliotecas.
- 8 Siga las instrucciones que figuran en la pantalla para agregar las otras carpetas que contienen los archivos multimedia.

### <span id="page-28-1"></span>**Twonky Media (v4.4.2) de Macintosh OS X**

- 1 Ingrese en www.twonkymedia.com para adquirir el software o descargar una versión gratuita de prueba por 30 días en su Mac.
- $2$  Eiecute el programa Twonky Media en su Mac.
- 3 En la pantalla del servidor de Twonky Media, seleccione Basic setup (Configuración básica) y First Steps (Primeros pasos).
	- » Aparecerá la pantalla seleccionada.
- 4 Ingrese el nombre del servidor multimedia y, a continuación, haga clic en Save changes (Guardar cambios).
- $5$  En la pantalla principal de Twonky Media, seleccione Basic Setup (Configuración básica) y, a continuación, Sharing (Compartir).
	- » Aparecerá la pantalla Sharing (Compartir).
- $6$  Busque y elija las carpetas que desea compartir y seleccione Save Changes (Guardar cambios).
	- » La computadora Macintosh volverá a escanear las carpetas automáticamente para que estén listas para compartir.

### <span id="page-28-2"></span>Reproducción de archivos de la PC

Nota

- Antes de reproducir contenido multimedia almacenado en la computadora, verifique que el Home Theater esté conectado a la red doméstica y que el software del servidor multimedia esté configurado correctamente.
- 1 Pulse  $\bigstar$  (Inicio).
- 2 Seleccione [buscar PC] y, a continuación, pulse OK.
	- » Aparecerá un explorador de contenido.
- **3** Seleccione un dispositivo de la red.
	- » Se muestran las carpetas del dispositivo seleccionado. Dependiendo del servidor de medios, es posible que el nombre de la carpeta varíe.
	- Si no puede ver las carpetas, compruebe que ha activado el uso compartido de medios en el dispositivo seleccionado para poder compartir el contenido.
- 4 Seleccione un archivo y, a continuación, pulse OK.
	- Es posible que algunos archivos de medios no se reproduzcan debido a problemas de compatibilidad. Revise los formatos de archivos compatibles con su Home Theater.
- 5 Pulse los botones de reproducción para [controlar la reproducción](#page-17-1) (consulte 'Botones de reproducción' en la página [16](#page-17-1)).

### Karaoke

Reproduzca discos karaoke en su Home Theater y cante al ritmo de la música.

### Requisitos:

- Un micrófono de karaoke.
- Discos karaoke.

<span id="page-29-0"></span>• Para evitar la retroalimentación acústica o los ruidos inesperados, seleccione el nivel mínimo de volumen del micrófono antes de conectarlo al Home Theater.

### Reproducción de música karaoke

- Mientras reproduce un disco karaoke,  $pulse \equiv OPTIONS$ .
	- » Aparecerá el menú de opciones.
- 2 Pulse Botones de navegación para seleccionar [Karaoke] y, a continuación, pulse OK.
	- » Aparecerá el menú de configuración del karaoke.
- 3 Pulse Botones de navegación (arriba/ abajo) y OKpara seleccionar los siguientes ajustes:
	- [Micrófono]: enciende o apaga el micrófono.
	- [Volumen del micrófono]: ajusta el volumen del micrófono.
	- **[Eco]**: cambia el nivel de eco.
	- [Tono]: cambia el tono para adaptarlo a su voz.
	- [Coros]: selecciona un modo de audio o activa/desactiva las voces.

### <span id="page-29-2"></span>Selección de sonido

En esta sección, lo ayudaremos a elegir el sonido ideal para sus videos o su música.

- $1$  Pulse  $\mathbf{H}$
- 2 Pulse los Botones de navegación (izquierda / derecha) para acceder a las opciones de sonido en la pantalla.

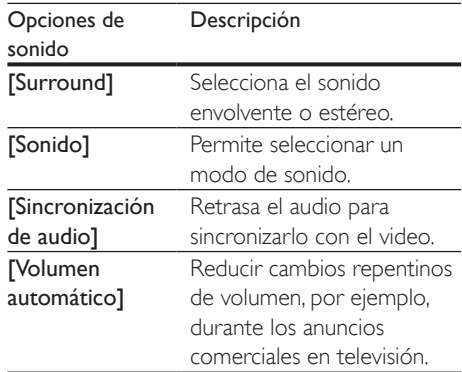

- **3** Seleccione una opción y pulse OK.
- Pulse **BACK** para salir.
	- Si no presiona un botón en el plazo de un minuto, el menú se cerrará automáticamente.

### <span id="page-29-3"></span>Modos de sonido envolvente

Disfrute de una increíble experiencia de audio con los modos de sonido envolvente.

- 1  $P_{\text{ulse}}$   $\text{III}$
- 2 Seleccione  $Surround$ ] y, a continuación, pulse OK.
- $3$  Pulse Botones de navegación (arriba/ abajo) para seleccionar un ajuste para su pantalla:
	- [Automático]: sonido envolvente según la transmisión de sonido.
	- [Multicanal]: Sistema tradicional de 5.1 canales para disfrutar de una experiencia cinematográfica más relajante.
	- [Estéreo]: sonido estéreo de dos canales. Ideal para escuchar música.
- Pulse OK para confirmar.

### <span id="page-29-1"></span>Modo de sonido

Seleccione modos de sonidos predeterminados que se adapten a sus videos y su música.

Compruebe que el postprocesamiento [de audio esté habilitado en los altavoces](#page-33-1) 

(consulte 'Configuración del altavoz' en la página [32](#page-33-1)).

- $\frac{2}{3}$  Pulse **III.**
- Seleccione [Sonido] y, a continuación, pulse OK.
- 4 Pulse Botones de navegación (arriba / abajo) para seleccionar un ajuste en la pantalla:
	- [Automático]: selecciona automáticamente el ajuste de sonido según la transmisión de sonido.
	- [Balanceado]: experimente el sonido original de las películas y la música sin efectos de audio agregados.
	- [Potente]: disfrute de sonidos emocionantes de arcade; ideal para videos llenos de acción o fiestas ruidosas.
	- [Brillo]: añada un poco de diversión a las películas y la música más aburridas incorporando efectos de sonido.
	- [Claro]: escuche cada detalle de la música y disfrute de diálogos claros en las películas.
	- **[Cálido]**: disfrute de los diálogos y las voces de la música con comodidad.
	- [Personal]: personalice el sonido según sus preferencias.
- 5 Pulse OK para confirmar.

### Ecualizador

Cambie la configuración de la frecuencia alta (tonos agudos), media (tonos medios) y baja (tonos graves) del Home Theater.

- $1$  Pulse  $\mathbf{H}$
- 2 Seleccione [Sonido]  $>$  [Personal] $y$ , a continuación, pulse Botones de navegación (derecha).
- 3 Pulse los Botones de navegación (arriba/ abajo) para cambiar la frecuencia de los graves, medios o agudos.
- 4 Pulse OK para confirmar.

### <span id="page-30-0"></span>Volumen automático

Encienda el volumen automático para reducir los cambios repentinos de volumen, por ejemplo, durante los anuncios comerciales en televisión.

- $\frac{1}{2}$  Pulse **III**.
- Seleccione [Volumen automático] y, a continuación, pulse OK.
- 3 Pulse los botonesBotones de navegación (arriba/abajo) para seleccionar [Encendido] o [Apagado].
- 4 Pulse OK para confirmar.

## <span id="page-31-3"></span><span id="page-31-0"></span>5 Cambio de los ajustes

Los ajustes del Home Theater ya están configurados para que su rendimiento sea óptimo. A menos que tenga una razón para cambiar la configuración, le recomendamos mantener la configuración predeterminada.

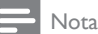

- Los ajustes que aparecen atenuados no pueden cambiarse.
- Para volver al menú anterior, pulse **D BACK**, Para salir del menú, pulse **fr** (Inicio).

### <span id="page-31-2"></span>Configuración del idioma

- **1** Pulse  $\bigwedge^{\bullet}$  (Inicio).
- Seleccione [Configuración] y, a continuación, pulse OK.
- 3 Seleccione [Preferencias] y, a continuación, pulse OK.
- $4$  Pulse Botones de navegación y OK para seleccionar y cambiar:
	- [Idioma del menú]: selecciona un idioma en pantalla para el menú.
	- **[Audio]**: selecciona un idioma de audio para los discos.
	- **[Subtítulos]**: selecciona un idioma para los subtítulos de los discos.
	- [Menú del disco]: selecciona un idioma de menú para los discos.

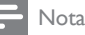

- Si el idioma de disco que busca no se encuentra disponible, seleccione **[Otros]** en la lista, e ingrese el [código de idioma de cuatro dígitos correspondiente.](#page-45-1)  [Los códigos de idioma se encuentran al final de este](#page-45-1)  [manual](#page-45-1) (consulte 'Código de idioma' en la página [44](#page-45-1)).
- Si selecciona un idioma que no está disponible en un disco, el sistema de Home Theater utilizará el idioma predeterminado de ese disco.

### <span id="page-31-1"></span>Configuración de imagen y video

- 1 Pulse  $\bigoplus$  (Inicio).<br>2 Seleccione [Con
- Seleccione [Configuración] y, a continuación, pulse OK.
- **3** Seleccione **[Video]** y, a continuación, pulse OK.
- $4$  Pulse Botones de navegación y OK para seleccionar y cambiar:
	- **[Tv type]**: selecciona un tipo de TV (sistema de color) si el video no se muestra correctamente.
	- [Pantalla de TV]: selecciona un formato de imagen que se ajuste a la pantalla del televisor.
	- [Video HDMI]: selecciona una resolución de señal de video que salga de HDMI OUT (ARC) en el Home Theater. Para disfrutar de la resolución seleccionada, compruebe que el televisor sea compatible con dicha resolución.
	- [HDMI Deep Color]: recrea el mundo natural de la pantalla del televisor mostrando imágenes intensas con miles de millones de colores. El Home Theater debe estar conectado a un televisor con Deep Color a través de un cable HDMI.
	- [Ajustes de imagen]: selecciona la configuración de color previamente definida para la visualización del video.

<span id="page-32-0"></span>**[Ver video 3D]**: configura el video HDMI para admitir video 3D o 2D.

#### Nota

• Si modifica el ajuste, verifique que el televisor admita el nuevo ajuste.

### <span id="page-32-1"></span>Configuración de audio

- 1 Pulse  $\bigstar$  (Inicio).
- 2 Seleccione  $[Configuración]$  y, a continuación, pulse OK.
- 3 Seleccione [Audio] y, a continuación, pulse OK.
- $4$  Pulse Botones de navegación y OK para seleccionar y cambiar:
	- **[Modo nocturno]**: para escuchar tranquilamente, baje el volumen de los sonidos altos del Home Theater. El modo nocturno solo está disponible en discos DVD y Blu-ray con bandas sonoras en Dolby Digital, Dolby Digital Plus, y Dolby True HD.
	- [Audio HDMI]: configura la salida de audio HDMI desde el televisor o deshabilita la salida de audio HDMI desde el televisor.
	- [Ajuste del altavoz]: configura los altavoces para obtener la mejor experiencia de sonido Surround.
	- [Ajustes de sonido predet.]: restablece los ajustes de ecualizador de todos los modos de sonido a sus valores predeterminados.

### <span id="page-32-3"></span>Configuración de control para padres

Pulse <del>n</del> (Inicio).

- 2 Seleccione [Configuración] y, a continuación, pulse OK.
- 3 Seleccione [Preferencias] y, a continuación, pulse OK.
- $4$  Pulse Botones de navegación y OK para seleccionar y cambiar:
	- [Cambiar contraseña]: configura o cambia su contraseña de acceso a control para padres. Si no tiene una contraseña o la olvidó, ingrese 0000.
	- [Control para padres]: restringe el acceso a los discos grabados con clasificación de edad. Para reproducir todos los discos, independientemente de la clasificación, seleccione el nivel 8 o [Apagado].

### <span id="page-32-2"></span>Ajustes de pantalla

- 1 Pulse  $\bigstar$  (Inicio).
- 2 Seleccione **[Configuración]** y, a continuación, pulse OK.
- 3 Seleccione [Preferencias] y, a continuación, pulse OK.
- $4$  Pulse Botones de navegación y OK para seleccionar y cambiar:
	- [Cambio de subtítulos automático]: habilita o deshabilita el reposicionamiento automático de subtítulos en los televisores compatibles con esta función.
	- [Panel de pantalla]: configura el brillo de la pantalla del panel frontal del Home Theater.
	- [VCD PBC]: habilita o deshabilita la navegación del menú de contenido de los discos de VCD y SVCD con la función Play Back Control (Control de reproducción).
		- ES 31

### <span id="page-33-3"></span><span id="page-33-0"></span>Configuración de ahorro de energía

- **1** Pulse  $\bigoplus$  (Inicio).
- Seleccione **[Configuración]** y, a continuación, pulse OK.
- **3** Seleccione **[Preferencias]** y, a continuación, pulse OK.
- Pulse Botones de navegación y OK para seleccionar y cambiar:
	- [Protector de pantalla]: cambia el Home Theater al modo de ahorro de energía después de 10 minutos de inactividad.
	- [Modo de espera automático]: cambia el Home Theater al modo de espera después de 30 minutos de inactividad. Este temporizador funciona solo cuando un disco o una reproducción por USB está en pausa o detenida.
	- **FTemporizador1**: configura la duración del temporizador de modo que el Home Theater pase al modo de espera después de un periodo específico.

### <span id="page-33-1"></span>Configuración del altavoz

- **1** Pulse  $\bigoplus$  (Inicio).<br>**2** Seleccione **[Con**
- Seleccione **[Configuración]** y, a continuación, pulse OK.
- 3 Seleccione [Avanzada] y, a continuación, pulse OK.
- $4$  Pulse Botones de navegación y OK para seleccionar y cambiar:
	- [Audio optimizado]: Seleccione [Encendido] para habilitar el postprocesamiento de audio en el altavoz y habilitar la configuración del karaoke (si el producto es compatible con Karaoke). Para reproducir el audio original del disco, seleccione [Apagado].

### Sugerencia

• [Habilite el post-procesamiento de audio antes de](#page-29-1)  [seleccionar un modo de sonido predefinido](#page-29-1) (consulte 'Modo de sonido' en la página [28](#page-29-1)).

### <span id="page-33-2"></span>Restauración de la configuración predeterminada

- 1 Pulse  $\bigstar$  (Inicio).
- 2 Seleccione **[Configuración]** y, a continuación, pulse OK.
- 3 Seleccione [Avanzada] >[Restablecer configuración predet.] y, a continuación, pulse OK.
- 4 Seleccione **[OK]** y, a continuación, pulse OK para confirmar.
	- » El Home Theater vuelve a la configuración predeterminada excepto para algunas configuraciones, como control para padres y código de registro DivX VoD.

## <span id="page-34-1"></span><span id="page-34-0"></span>6 Actualización de software

Philips trata de mejorar continuamente sus productos. Para obtener las mejores funciones y asistencia, actualice el Home Theater con el software más reciente.

Compare la versión actual de su software con la última versión disponible en www.philips. com/support. Si la versión actual es inferior a la versión más reciente disponible en el sitio web de soporte de Philips, actualice el Home Theater con el software más reciente.

### Precaución

• No instale una versión menor del software que la versión actualmente instalada en el producto. Philips no es responsable de los problemas provocados por versiones anteriores del software.

### <span id="page-34-2"></span>Comprobación de la versión del software

Revise la versión de software actualmente instalada en el Home Theater.

- 1 Pulse  $\bigoplus$  (Inicio).
- 2 Seleccione **[Configuración]** y, a continuación, pulse OK.
- 3 Seleccione [Avanzada] > [Información de la versión.].
	- » Aparecerá la versión del software.

### Actualización de software vía **USB**

#### Requisitos:

- Una unidad flash USB formateada en modo FAT o NTFS con al menos 256 MB de memoria. No use un disco duro con conexión USB.
- Una computadora con acceso a Internet.
- Una utilidad de archivo que admita formato ZIP.

### Paso 1: descargue el software más reciente

- 1 Conecte una memoria de almacenamiento USB a su computadora.
- 2 En su navegador web, acceda a www. philips.com/support.
- **3** En el sitio web de asistencia de Philips, encuentre su producto y acceda a Software y controladores.
	- » La actualización de software está disponible en un archivo .zip.
- 4 Guarde el archivo .zip en el directorio raíz del dispositivo de almacenamiento USB.
- $5$  Use la utilidad de archivo para extraer el archivo de actualización de software en el directorio raíz.
	- » Los archivos se extraerán a la carpeta UPG ALL de su unidad flash USB.
- 6 Desconecte la unidad de almacenamiento USB de la computadora.

### Paso 2: actualice el software

#### Precaución

• No apague el sistema de Home Theater ni extraiga la unidad flash USB durante la actualización.

- <span id="page-35-0"></span>1 Conecte la unidad flash USB que contiene el archivo descargado en el Home Theater.
	- Compruebe que el compartimento de discos esté cerrado y no tenga un disco en el interior.
- 2 Pulse  $\bigoplus$  (Inicio).<br>3 Seleccione [Con
- Seleccione [Configuración] y, a continuación, pulse OK.
- 4 Seleccione [Avanzada] > [Actualización de software] > [USB].
- $5$  Siga las instrucciones en pantalla para confirmar la actualización.
	- » El proceso de actualización toma alrededor de 5 minutos.

### <span id="page-35-1"></span>Actualización de software vía Internet

- 1 Conecte su Home Theater a una red [doméstica con acceso a Internet de alta](#page-15-1)  [velocidad](#page-15-1) (consulte 'Conectar y configurar una red doméstica' en la página [14](#page-15-1)).
- 2 Pulse  $\bigoplus$  (Inicio).<br>3 Seleccione [Con
- Seleccione [Configuración] y, a continuación, pulse OK.
- 4 Seleccione [Avanzada] > [Actualización de software $]$  > [Red].
	- » Si el sistema detecta un soporte de actualización, le solicitará que inicie o cancele la actualización.
	- » La descarga del archivo de actualización podría tomar más tiempo, según la condición de su red doméstica.
- 5 Siga las instrucciones en pantalla para confirmar la actualización.
	- » El proceso de actualización toma alrededor de 5 minutos.
	- » Cuando la actualización se haya completado, el Home Theater se apagará y volverá a encenderse de manera automática. De no ser así, desconecte el cable de alimentación durante unos segundos y conéctelo nuevamente.

## <span id="page-36-4"></span><span id="page-36-0"></span>7 Especificaciones del producto

#### Nota

• Las especificaciones y el diseño están sujetos a modificaciones sin previo aviso.

### <span id="page-36-3"></span>Códigos de región

La placa que se encuentra en la base o la parte posterior del sistema de Home Theater indica las regiones compatibles.

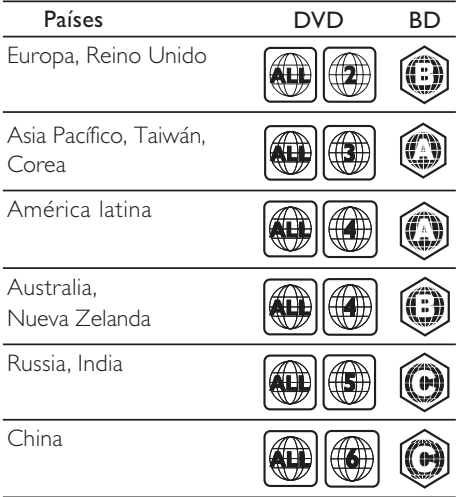

### <span id="page-36-2"></span>Formatos multimedia

• AVCHD, BD, BD-R/ BD-RE, BD de video, DVD de video, DVD+R/+RW, DVD-R/- RW, DVD+R/-R DL, CD-R/CD-RW, CD de audio, CD/SVCD de video, archivos de imágenes, archivos multimedia MP3, WMA y DivX Plus HD, y unidades de almacenamiento USB

### <span id="page-36-1"></span>Formatos de archivo

- Audio
	- .aac, .mka, .mp3, .wma, .wav, .mp4, .m4a, .flac, .ogg
	- .ra (disponible solo en Asia Pacífico y China)
- Video:
	- .avi, .divx, .mp4, .m4v, .mkv, .asf, .wmv, .m2ts, .mpg, .mpeg, .flv, .3gp
	- .rmvb, .rm, .rv (disponibles solo en Asia Pacífico y China)
- Imagen: .jpg, .jpeg, .jpe, .gif, .png

### <span id="page-36-5"></span>Formatos de audio

Su Home Theater es compatible con los siguientes archivos de audio.

(los archivos .ra solo son compatibles en Asia Pacífico y China)

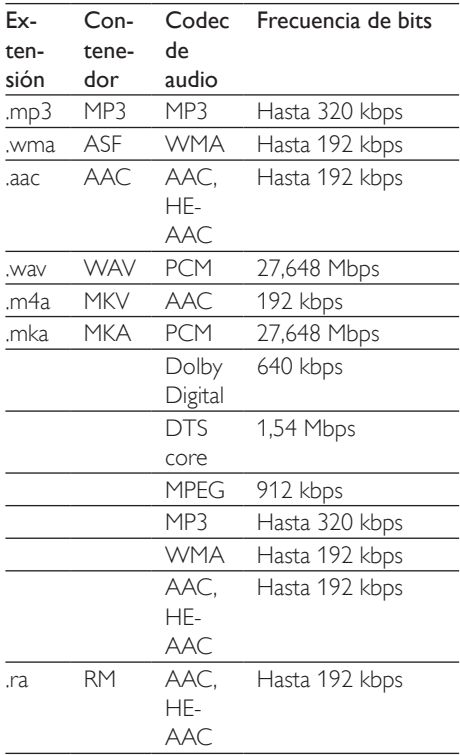

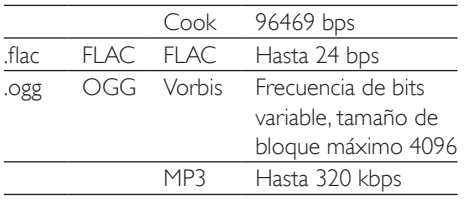

### Formatos de video

Si tiene un televisor de alta definición, con su Home Theater puede reproducir archivos de video con:

- Resolución de 1920 x 1080 píxeles a
- Tasa de cuadros de  $6 \sim 30$  cuadros por segundo

#### Archivos con extensión .avi en formato AVI

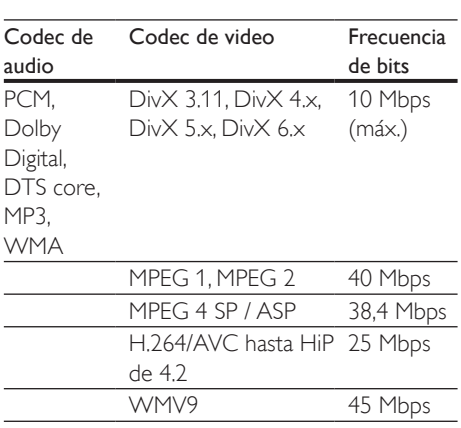

#### Archivos con extensión .divx en formato AVI

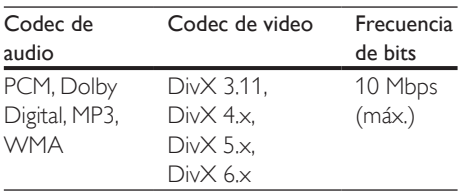

#### Archivos con extensión .mp4 o .m4v con formato MP4

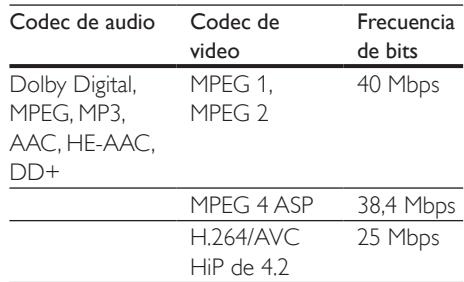

#### Archivos con extensión .mkv en formato MKV

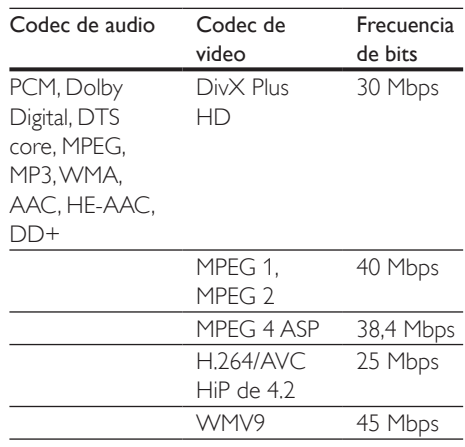

### Archivos .m2ts en formato contenedor MKV

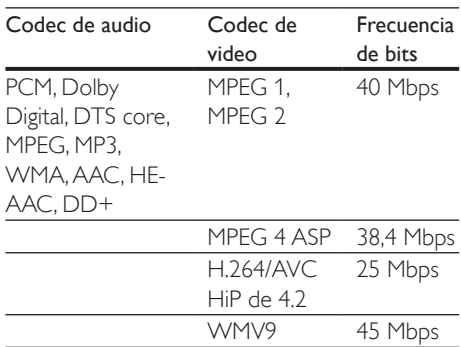

#### Archivos con extensión .asf y .wmv con formato ASF

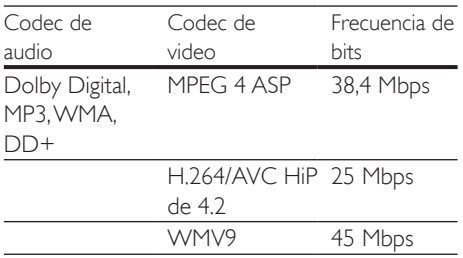

#### Archivos con extensión .mpg y .mpeg en formato PS

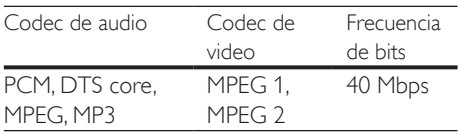

#### Archivos .flv en formato contenedor FLV

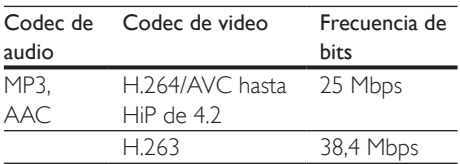

#### Archivos .3gp en formato contenedor 3GP

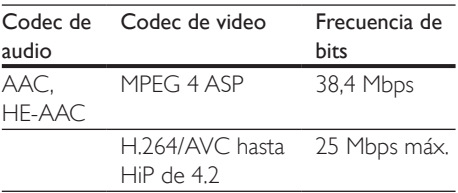

#### Archivos .rm, .rv y .rmvb en formato contenedor RM (disponible solo en Asia Pacífico y China)

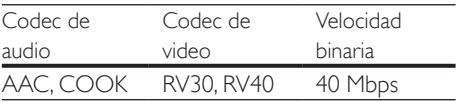

### <span id="page-38-0"></span>Amplificador

- Potencia de salida total: 1000 W RMS (30% THD)
- Respuesta de frecuencia: 20 Hz-20 kHz /  $±3$  dB
- Relación señal/ruido: > 65 dB (CCIR) / (ponderado A)
- Sensibilidad de entrada:
	- $\bullet$  AUX:  $2V$
	- ENTRADA DE AUDIO: 1V

### <span id="page-38-1"></span>Video

- Sistema de señal: PAL/NTSC
- Salida HDMI: 480i/576i, 480p/576p, 720p, 1080i, 1080p, 1080p24

### Audio

- Entrada de audio digital S/PDIF:
	- Coaxial: IEC 60958-3
	- Óptica: TOSLINK
- Frecuencia de muestreo:
	- MP3: 32 kHz, 44.1 kHz, 48 kHz
	- WMA: 44,1 kHz, 48 kHz
	- Frecuencia de bits constante:
	- MP3: 32 kbps 320 kbps
		- WMA: 48 kbps 192 kbps

### Radio

- Zona de sintonización:
	- Europa / Rusia / China: FM 87,5-108 MHz (50 kHz)
	- Pacífico asiático / América Latina: FM 87,5-108 MHz (50 / 100 kHz)
- Relación señal/ruido: FM 50 dB
- Respuesta de frecuencia: FM 180 Hz - 12,5 kHz / ±3dB

### **USB**

- Compatibilidad: USB (2.0) de alta velocidad
- Compatibilidad de clase: UMS (clase de almacenamiento masivo USB)
- Sistema de archivos: FAT16, FAT32, NTFS

Puerto USB:  $5V = 500$  mA (para cada puerto)

### Unidad principal

- Fuente de alimentación
	- Europa / China: 220-240 V~, 50 Hz
	- América Latina / Pacífico Asiático: 110- 127 V / 220-240 V~, 50-60 Hz
	- Rusia / India: 220-240 V~, 50 Hz
- Consumo de energía: 160 W
- Consumo en modo de espera: ≤ 0,5 W
- Dimensiones (an. x al. x prof.):  $435 \times 58 \times 280$  mm
- Peso: 2,66 kg

### Subwoofer

- Potencia de salida: 166 W RMS (30% THD)
- Impedancia: 4 ohm
- Controladores de altavoces: woofer de 203 mm (8")
- Dimensiones (an.  $\times$  al.  $\times$  prof.):  $178 \times 300 \times 343$  mm
- Peso: 4,1 kg
- Longitud del cable: 3,3 m

### **Altavoces**

### Altavoz central:

- Potencia de salida: 166 W RMS (30% THD)
- Impedancia: 4 ohm
- Controladores de altavoces: 1 x 78 mm (3") rango completo
- Dimensiones (an.  $\times$  al.  $\times$  prof.):  $223 \times 100 \times 80$  mm
- Peso: 0,65 kg
- Longitud del cable: 2,25 m

### Altavoz frontal/posterior:

- Potencia de salida: 4 x 166 W RMS (30% THD)
- Impedancia: 4 ohm
- Controladores de altavoces: 1 x 78 mm (3") rango completo
- Dimensiones (An  $\times$  Al  $\times$  Pr):
	- HTB3510:  $90 \times 185 \times 82$  mm (frontales/posteriores)
- **HTB3540**:  $90 \times 185 \times 82$  mm (frontales); 247 x 1090 x 242 mm (posteriores)
- HTB3570:  $247 \times 1090 \times 242$  mm (frontales/posteriores)
- Peso (frontales):
	- HTB3510: 0,53 kg/cada uno
	- HTB3540: 0,53 kg/cada uno
	- HTB3570: 2,66 kg/cada uno
- Peso (posteriores):
	- HTB3510: 0,56 kg/cada uno
	- HTB3540/HTB3570: 2,72 kg/cada uno
- Longitud del cable: (frontal): 3,25 m
- Longitud del cable: (posterior): 10,25 m

### <span id="page-39-0"></span>Baterías del control remoto

 $2 \times$ AAA-R03 (1.5 V)

### Láser

- Tipo de láser (diodo): InGaN/AIGaN (BD), AIGaInP (DVD/CD)
- Longitud de onda: 405 +7 nm/-7 nm (BD), 655 +10 nm/-10 nm (DVD), 790 +10 nm/-20 nm (CD)
- Potencia de salida (máxima) : 20 mW (BD), 6 mW (DVD), 7 mW (CD)

## <span id="page-40-0"></span>8 Solución de problemas

### Advertencia

• Riego de shock eléctrico. No quite nunca la carcasa del producto.

Si desea mantener la validez de la garantía, nunca intente reparar el sistema por su propia cuenta.

Si tiene algún problema a la hora de utilizar este producto, compruebe los siguientes puntos antes de solicitar una reparación. Si aún tiene problemas, obtenga asistencia en www.philips. com/support.

### Unidad principal

Los botones del sistema de Home Theater no funcionan.

• Desconecte el Home Theater de la toma de alimentación durante unos minutos y vuelva a conectarlo.

### <span id="page-40-1"></span>Imagen

#### No hay imagen.

• Asegúrese de que el televisor tenga seleccionada la fuente correspondiente para el sistema de Home Theater.

#### No hay imagen en el televisor conectado a través de HDMI.

- Verifique que el televisor y el Home Theater estén conectados mediante un cable HDMI de alta velocidad. Algunos cables HDMI comunes no muestran bien algunas imágenes, videos 3D o Deep Color.
- Verifique que el cable HDMI no esté dañado. Si está dañado, reemplácelo por un cable nuevo.
- Pulse  $\bigcap$  (Inicio) y, a continuación, ingrese 731 en el control remoto para restablecer la resolución de imagen predeterminada.
- [Cambie el ajuste de video HDMI o espere](#page-31-1)  [10 segundos hasta que se complete](#page-31-1)  [la recuperación automática](#page-31-1) (consulte 'Configuración de imagen y video' en la página [30](#page-31-1)).

#### El disco no reproduce videos en alta definición.

- Asegúrese de que el disco contenga video de alta definición.
- Asegúrese de que el televisor admita video de alta definición.
- Use un cable HDMI para la conexión con el televisor.

### <span id="page-40-2"></span>Sound

#### Los altavoces del Home Theater no emiten sonido.

- Conecte el cable de audio entre el Home Theater y el televisor o dispositivo. No obstante, no necesita una conexión de audio independiente si el Home Theater y el televisor están conectados a través de una conexión HDMI ARC.
- [Configuración del audio de los dispositivos](#page-14-0)  [conectados](#page-14-0) (consulte 'Configurar el audio' en la página [13](#page-14-0)).
- Restablezca la configuración [predeterminada del Home Theater](#page-33-2) (consulte 'Restauración de la configuración predeterminada' en la página [32](#page-33-2)) y, a continuación, apague el Home Theater y vuelva a encenderlo.
- En el Home Theater, pulse **SOURCE** varias veces para seleccionar la entrada de audio correcta.

#### Sonido distorsionado o eco.

• Si reproduce el audio del televisor a través del Home Theater, verifique que el televisor esté en silencio.

#### El audio y el video no están sincronizados.

1) Pulse III. 2) Pulse Botones de navegación (izquierda/derecha) para seleccionar [Sincronización de audio] y, a continuación, pulse OK. 3·) Pulse Botones de navegación (arriba/abajo) para sincronizar el audio con el video.

### <span id="page-41-0"></span>Reproducción

### No se puede reproducir el disco.

- Limpie el disco.
- [Verifique que el Home Theater sea](#page-36-2)  [compatible con el disco](#page-36-2) (consulte 'Formatos multimedia' en la página [35](#page-36-2)).
- [Asegúrese de que el sistema de Home](#page-36-3)  [Theater admita el código de región del](#page-36-3)  [disco](#page-36-3) (consulte 'Códigos de región' en la página [35](#page-36-3)).
- Si el disco es DVD±RW o DVD±R, verifique que esté finalizado.

### No se puede reproducir un archivo DivX.

- Asegúrese de que el archivo DivX esté codificado de acuerdo con el 'perfil de Home Theater' con el codificador de DivX.
- Controle que el archivo DivX esté completo.

### Los subtítulos DivX no se ven correctamente.

- [Verifique que el nombre del archivo con](#page-19-2)  [los subtítulos sea el mismo que el del](#page-19-2)  [archivo de la película](#page-19-2) (consulte 'Subtítulos' en la página [18](#page-19-2)).
- Seleccione el conjunto de caracteres correcto: 1) Presione OPTIONS. 2) Seleccione **[Conjunto de caracteres]**. 3) Seleccione el conjunto de caracteres compatible. 4) Pulse OK.

### No se puede leer el contenido de la unidad de almacenamiento USB.

- Asegúrese de que el formato de la unidad de almacenamiento USB sea compatible con el sistema de Home Theater.
- Verifique que el sistema de archivos de la unidad de almacenamiento USB sea compatible con el Home Theater.

### Aparecerá el mensaje "No hay entrada" o "x" en el televisor.

• No puede realizarse la operación.

### La función EasyLink no funciona.

• [Compruebe que el Home Theater esté](#page-13-1)  [conectado en un televisor Philips con](#page-13-1) 

[EasyLink y que la opción EasyLink esté](#page-13-1)  [activada](#page-13-1) (consulte 'Configurar EasyLink (control HDMI-CEC)' en la página [12](#page-13-1)).

• Para televisores de otros fabricantes, el HDMI CEC podría tener otro nombre. Consulte el manual de usuario del televisor para obtener información de cómo activarlo.

### Cuando enciende el televisor, el Home Theater se enciende automáticamente.

• Esto es normal cuando se usa un dispositivo Philips EasyLink (HDMI-CEC). Para que el sistema de Home Theater funcione de manera independiente, desactive EasyLink.

### No se puede acceder a las funciones de BD-Live.

- [Verifique que el Home Theater esté](#page-15-1)  [conectado a la red](#page-15-1) (consulte 'Conectar y configurar una red doméstica' en la página [14](#page-15-1)).
- [Verifique que la red esté instalada](#page-15-1) (consulte 'Conectar y configurar una red doméstica' en la página [14](#page-15-1)).
- Verifique que el disco Blu-ray sea compatible con la función BD-Live.
- [Libere espacio en la memoria](#page-19-1) (consulte 'Acceso a BD-Live en Blu-ray' en la página [18](#page-19-1)).

### El video 3D se reproduce en el modo 2D.

- El Home Theater debe estar conectado a un televisor 3D mediante un cable HDMI.
- [Verifique que el disco sea Blu-ray 3D y](#page-19-1)  [que la opción de video Blu-ray 3D esté](#page-19-1)  [activada](#page-19-1) (consulte 'Acceso a BD-Live en Blu-ray' en la página [18](#page-19-1)).

### La pantalla del televisor se pone negra al reproducir un video 3D Blu-ray o una copia de un video DivX protegido.

- El Home Theater debe estar conectado a un televisor mediante un cable HDMI.
- Cambie a la fuente correcta de HDMI en el televisor.

### No se pueden descargar videos de tiendas de video en línea.

• El Home Theater debe estar conectado a un televisor mediante un cable HDMI.

- Asegúrese de que el dispositivo de almacenamiento USB esté formateado y tenga suficiente memoria para descargar el video.
- Para poder ver el video debe abonar el precio correspondiente y el período de alquiler no debe haber caducado.
- [Asegúrese de que la conexión de red sea](#page-15-1)  [buena.](#page-15-1) (consulte 'Conectar y configurar una red doméstica' en la página [14](#page-15-1))
- Visite el sitio web de la tienda de video en línea para obtener más información.

## <span id="page-43-0"></span>9 Aviso

Esta sección contiene avisos sobre asuntos legales y marcas registradas.

### Derechos de propiedad intelectual

#### Be responsible Respect copyrights

Este producto ofrece tecnología de protección contra copias protegida por patentes de Estados Unidos y otros derechos de propiedad intelectual de Rovi Corporation. Queda prohibido realizar tareas de ingeniería inversa y desarmar el producto.

Este producto contiene tecnología de propiedad bajo la licencia de Verance Corporation y está protegido por la patente 7.369.677 de los Estados Unidos y otras patentes, tanto emitidas como pendientes, de Estados Unidos y otros países, además de protección de derechos de autor y de secretos comerciales para aspectos particulares de dicha tecnología. Cinavia es una marca registrada de Verance Corporation. Copyright 2004-2010 Verance Corporation. Todos los derechos reservados por Verance. Se prohíbe el desarmado y el desensamblaje de la unidad. Aviso Cinavia

Este producto utiliza tecnología Cinavia para limitar el uso de copias no autorizadas de algunas películas y videos producidos de forma comercial y sus respectivas bandas sonoras. Cuando se detecta el uso prohibido de una copia no autorizada, aparecerá un mensaje y se interrumpirá la reproducción o copia. Para obtener más información acerca de la tecnología Cinavia, visite el Centro de información al consumidor de Cinavia en http:// www.cinavia.com. Si desea solicitar información adicional por correo a Cinavia, envíe una tarjeta

postal con su dirección de correo a: Centro de información al consumidor de Cinavia, P.O. Box 86851, San Diego, CA, 92138, EE. UU

### Software de código abierto

#### Software de código abierto

Por medio del presente, Philips Electronics Hong Kong Ltd. se compromete a entregar una copia completa del código fuente correspondiente a los paquetes de software de código abierto protegidos por derechos de propiedad intelectual utilizados en este producto a los titulares de licencias que así lo soliciten.

Esta oferta es válida dentro de los tres años posteriores a la adquisición del producto para cualquier persona que conozca esta información. Para obtener el código fuente, envíe un mensaje de correo electrónico a la siguiente dirección: open.source@philips.com. Si prefiere no comunicarse por correo electrónico o si no recibe la confirmación de recepción del mensaje dentro de la semana posterior al envío, escriba a "Open Source Team, Philips Intellectual Property & Standards, P.O. Box 220, 5600 AE Eindhoven, The Netherlands". Si no recibe confirmación oportuna de recepción de su carta, envíe un mensaje de correo electrónico a la dirección que se mencionó anteriormente.

### Marcas comerciales

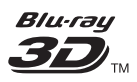

"Blu-ray 3D ™ " y el logotipo de "Blu-ray 3D " son marcas comerciales de Blu-ray Disc Association.

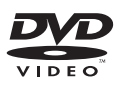

'DVD Video' es una marca comercial de DVD Format/Logo Licensing Corporation.

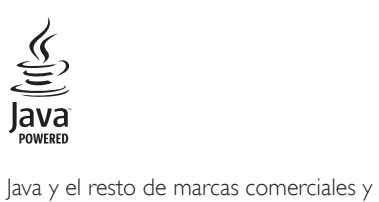

logotipos de Java son marcas comerciales o marcas comerciales registradas de Sun Microsystems, Inc. en EE. UU. y/ u otros países.

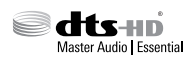

Fabricado con licencia de acuerdo con Números de patente: 5.956.674; 5.974.380; 6.226.616; 6.487.535; 7.392.195; 7.272.567; 7.333.929; 7.212.872 y otras patentes de Estados Unidos y de todo el mundo publicadas y pendientes. DTS-HD, Symbol, DTS-HD y Symbol conjuntamente son marcas comerciales registradas y DTS-HD Master Audio | Essential es una marca comercial de DTS, Inc. El producto incluye el software. © DTS, Inc. Todos los derechos reservados.

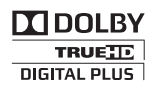

Fabricado en virtud de una licencia de Dolby Laboratories. Dolby y el símbolo de doble D son marcas comerciales de Dolby Laboratories.

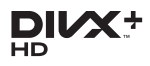

DivX ®, DivX Certified ®, DivX Plus ® HD y los logotipos asociados son marcas registradas de Rovi Corporation o sus subsidiarias y se utilizan con licencia.

SOBRE VIDEO DIVX: DivX ® es un formato de video digital creado por DivX, LLC, una

subsidiaria de Rovi Corporation. Este es un dispositivo certificado oficialmente por DivX Certified ® que reproduce videos DivX. Para obtener más información sobre DivX y acceder a las herramientas de software disponibles para convertir archivos al formato de video DivX, visite divx.com.

ACERCA DE DIVX VIDEO-ON-DEMAND: este dispositivo DivX Certified ® debe estar registrado para poder reproducir películas DivX Video-on-Demand (VOD). Para obtener el código de registro, consulte la sección DivX VOD en el menú de configuración de su dispositivo. Ingrese en vod.divx.com para obtener más información sobre cómo completar el proceso de registro. Certificación DivX ® para reproducir videos DivX ® y DivX Plus ® HD (H.264/MKV) de hasta 1080 p y contenido de alta calidad

### HƏMI

Los términos HDMI y HDMI High-Definition Multimedia Interface, y el logotipo de HDMI son marcas comerciales o marcas registradas de HDMI Licensing LLC en los Estados Unidos y otros países.

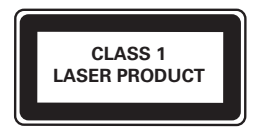

## <span id="page-45-1"></span><span id="page-45-0"></span>10 Código de idioma

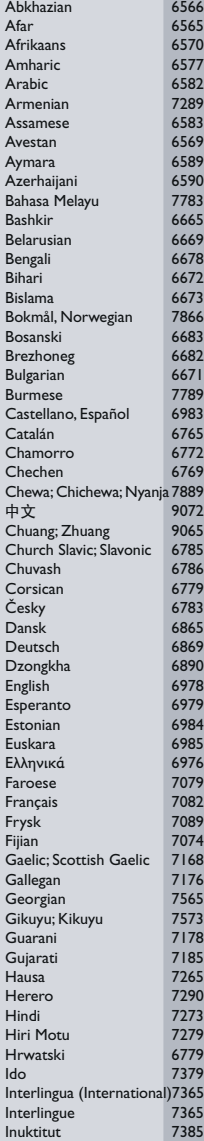

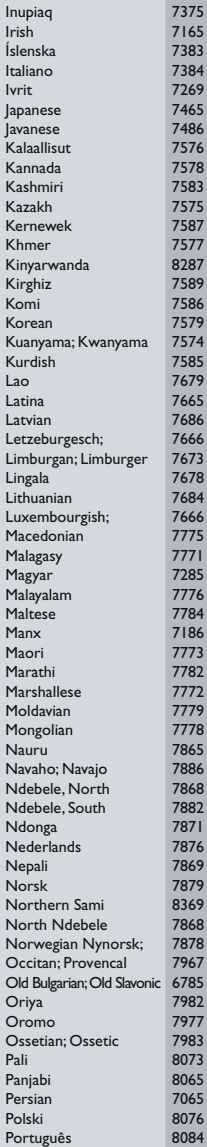

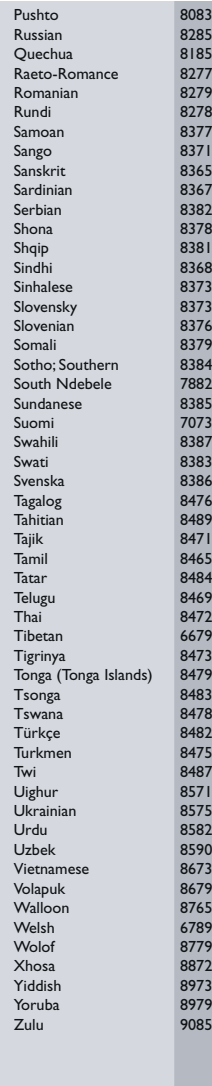

## 11 Índice

### $\overline{2}$

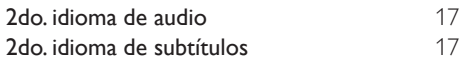

## A

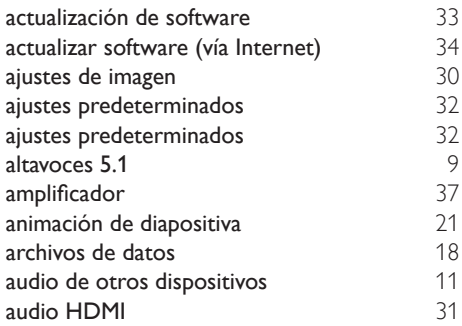

### B

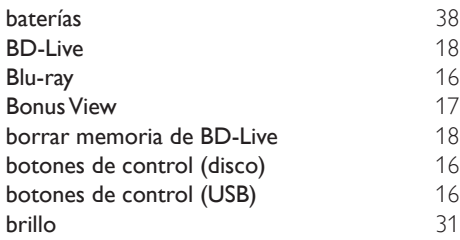

### $\overline{C}$

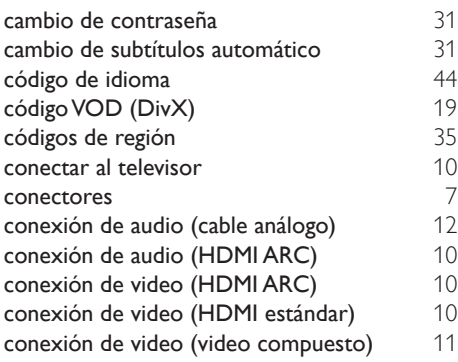

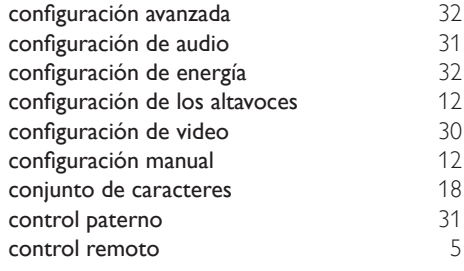

### D

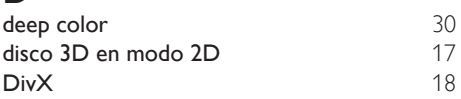

### E

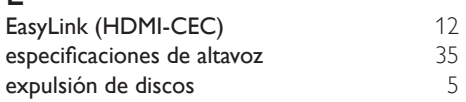

### F

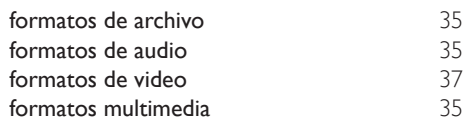

### G

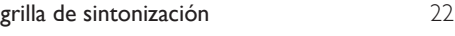

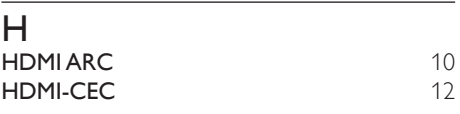

### I

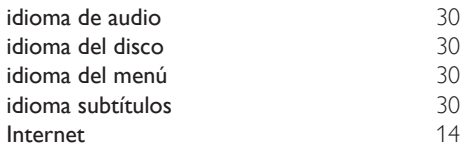

### M

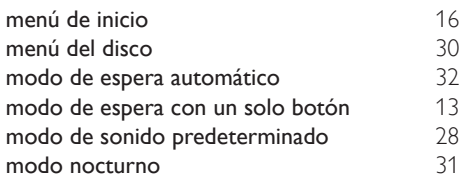

### N

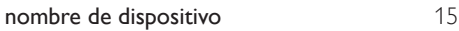

### O

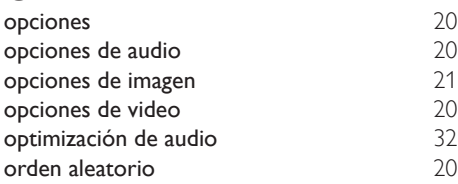

### P

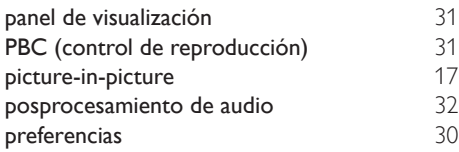

## R

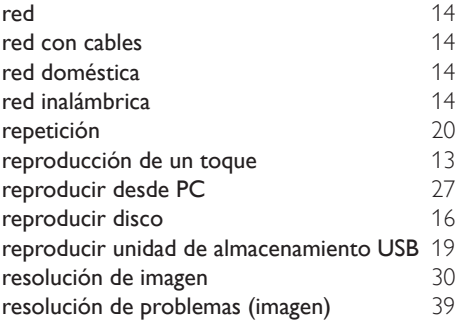

### $\overline{s}$

secuencia de diapositivas con música [21](#page-22-2)

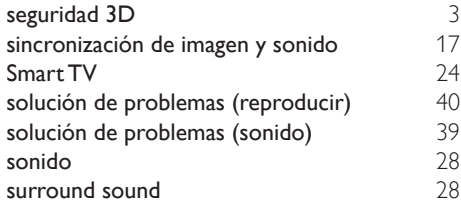

### T

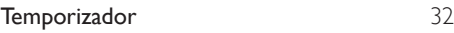

### U

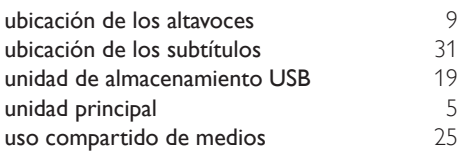

### V

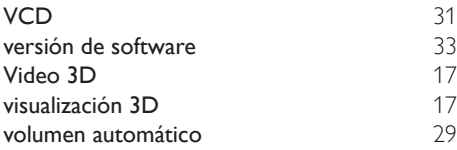

### CERTIFICADO DE GARANTÍA EN ARGENTINA, URUGUAY Y PARAGUAY

#### IMPORTANTE

El presente certificado de garantía es válido únicamente en la República Argentina, República Oriental del Uruguay y República del Paraguay. Para que el mismo tenga validez, es imprescindible que esté completado por la casa vendedora y ser presentado por el usuario conjuntamente con la factura original de compra.

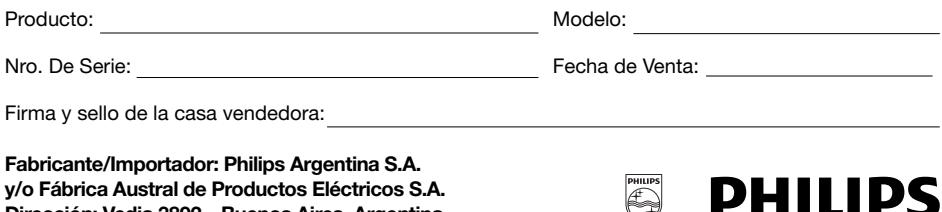

PHILIPS ARGENTINA S.A. en adelante denominada "la empresa", garantiza al comprador de este producto, a partir de la fecha de adquisición y por el término de:

- 6 (seis) meses para los siguientes productos: Mini Sistemas Hi Fi, Micro Sistemas Hi Fi, Parlantes para iPhone & iPod Hi Fi, Reproductores de CD Portátiles, Stereos para automóvil, Parlantes y Potencias para automóvil, Reproductores de audio digital, Radio relojes, Radios portátiles, Cámaras fotográficas digitales y Marcos digitales para fotos,
- 1 (un) año para los siguientes productos: Home Theaters, Reproductores de Blu-ray, Reproductores de DVD, Micro Theaters / Micro Sistemas con DVD, Mini Sistemas Hi Fi con reproducción de DVD, Reproductores de DVD Portátiles,
- • 2 (dos) años para los Reproductores de MP3 y MP4 fabricados en Fabrica Austral de Productos Eléctricos S.A. (FAPESA),

el normal funcionamiento contra cualquier defecto de fabricación y/o vicio de material, y se compromete a reparar el mismo –sin cargo alguno para el adquiriente- cuando el mismo fallare en situaciones normales de uso y bajo las condiciones que a continuación se detallan:

- 1. Este certificado de garantía es válido únicamente en la República Argentina, República Oriental del Uruguay y República del Paraguay.
- 2. El certificado debe ser completado por la casa vendedora y ser presentado por el usuario conjuntamente con la factura original de compra.
- 3. Serán causas de anulación de esta garantía, en los casos que corresponda:
	- 3.1. Uso impropio o distinto del uso doméstico.
	- 3.2. Exceso o caídas de tensión eléctrica que implique uso en condiciones anormales.
	- 3.3. Instalación y/o uso en condiciones distintas a las marcadas en el "Manual de instalación y uso" que se adjunta al producto.
	- 3.4. Cualquier intervención al artefacto por terceros no autorizados por la empresa.
- 4. La garantía carecerá de validez si se observare lo siguiente:

Dirección: Vedia 3892 – Buenos Aires, Argentina.

4.1. Enmiendas o raspaduras en los datos incluidos en la etiqueta del artefacto, certificado de garantía o factura.

4.2. Falta de factura original de compra que detalle tipo de artefacto, modelo, número de serie y fecha que coincida con los del encabezamiento del presente certificado.

- 5. No están cubiertos por esta garantía los siguientes casos:
	- 5.1. Los daños ocasionados al exterior del gabinete.
	- 5.2. Las roturas, golpes, caídas o rayaduras causadas por traslados.

5.3. Los daños o fallas ocasionados por deficiencias, sobretensiones, descargas o interrupciones del circuito de conexión del artefacto a fuentes de energía (Red eléctrica, pilas, baterías, etc) que no sean las especificadas en el Manual de uso del mismo.

5.4. Las fallas, daños, roturas o desgastes producidos por el maltrato o uso indebido del artefacto y/o causadas por inundaciones, incendios, terremotos, tormentas eléctricas, golpes o accidentes de cualquier naturaleza.

- 5.5. Las fallas o daños ocasionados en desperfectos en la línea telefónica.
- 5.6. Las fallas producidas por una mala recepción ocasionada en el uso de una antena deficiente o en señales de transmisión débiles.
- 6. Las condiciones de instalación y uso del artefacto se encuentran detalladas en el Manual de Uso del mismo.
- 7. La empresa no asume responsabilidad alguna por los daños personales o a la propiedad al usuario o a terceros que pudieran causar la mala instalación o uso indebido del artefacto, incluyendo en este último caso a la falta de mantenimiento.
- 8. En caso de falla, el usuario deberá requerir la reparación a la empresa a través del Service Oficial y/o Talleres Autorizados más próximos a su domicilio y cuyo listado se acompaña al presente. La empresa asegura al usuario la reparación y/o reposición de piezas para su correcto funcionamiento en un plazo no mayor a 30 días contados a partir de la fecha de solicitud de reparación, salvo caso fortuito, fuerza mayor.
- 9. Toda intervención del servicio técnico realizada a pedido del usuario dentro del plazo de garantía, que no fuera originada por falla o defecto alguno cubierto por este certificado, deberá ser abonada por el interesado de acuerdo a la tarifa vigente.
- 10.El presente certificado anula cualquier otra garantía implícita o explícita, por la cual y expresamente no autorizamos a ninguna otra persona, sociedad o asociación a asumir por nuestra cuenta ninguna responsabilidad con respecto a nuestros productos.
- 11.En caso de que durante el período de vigencia de esta garantía el artefacto deba ser trasladado a las Delegaciones Oficiales y/o Talleres Autorizados de Service para su reparación, el transporte será realizado por la empresa y serán a su cargo los gastos de flete y seguros y cualquier otro que deba realizarse para su ejecución.

## Centros de Atención al Cliente

ARGENTINA Tel.: 0800-888-7532 (Número gratuito)

(011) 4544-2047

PARAGUAY Tel.: 009-800-54 1 0004 (Número gratuito)

**URUGUAY** Tel.: 0004-054 176 (Número gratuito)

Para más Información visite nuestra web: www.philips.com.ar

#### **CAPITAL FEDERAL**

#### **ELECTARG S.R.L.**

*Vedia:* Vedia 3850 - tel.: 4546-7772 *Centro:* Av. Córdoba 1357 - Tel.: (011) 4811-0084/9/1050 *Caballito:* J. M. Moreno 287 - Tel.: (011) 4903-6967/ 6854/8983 *Saladillo:* Saladillo 2527 - Tel.: (011) 5554-9400

#### ATTENDANCE S.A.

Av. Monroe 3351 | Tel.: (011) 4545-5574 - 4545-4700

#### DIG TRONIC

Av San Martín 1762 | Tel.: (011) 4583-1501

#### GATTUSO DEMETRIO

Juan Bautista Alberdi 3425 | Tel.: (011) 4619-1631

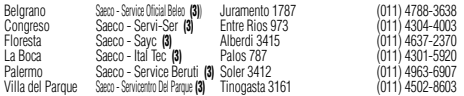

#### **Importante:**

(1) Solamente reparan pequeños aparatos domésticos, Ej. Afeitadora, Corta Cabello y Corta Barba, Depiladoras, Planchitas de pelo, Secadores de Pelo, Licuadoras, Mixer, Batidoras, Cafeteras, Jugueras, Aspiradoras, Enceradoras, Planchas.

**(2)** Solamente reparan Audio Video, Ej. Televisores, DVD, Home Theater, Micro Sistemas, MP3,<br>MP4, Radio Grabadores, Auto Radios, Teléfonos.

#### (3) Solamente reparan Cafeterias Philips Saeco.

Los Talleres que no tienen asterisco reparan ambas líneas de productos (pequeños aparatos domésticos y Audio y Video).

#### **GRAN BUENOS AIRES**

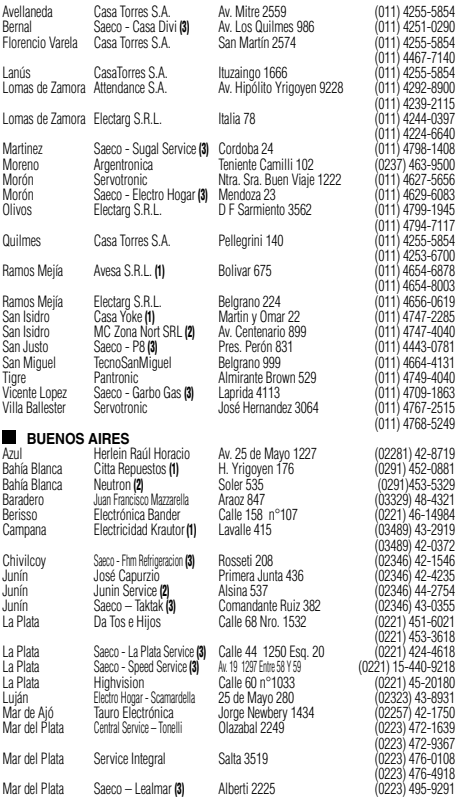

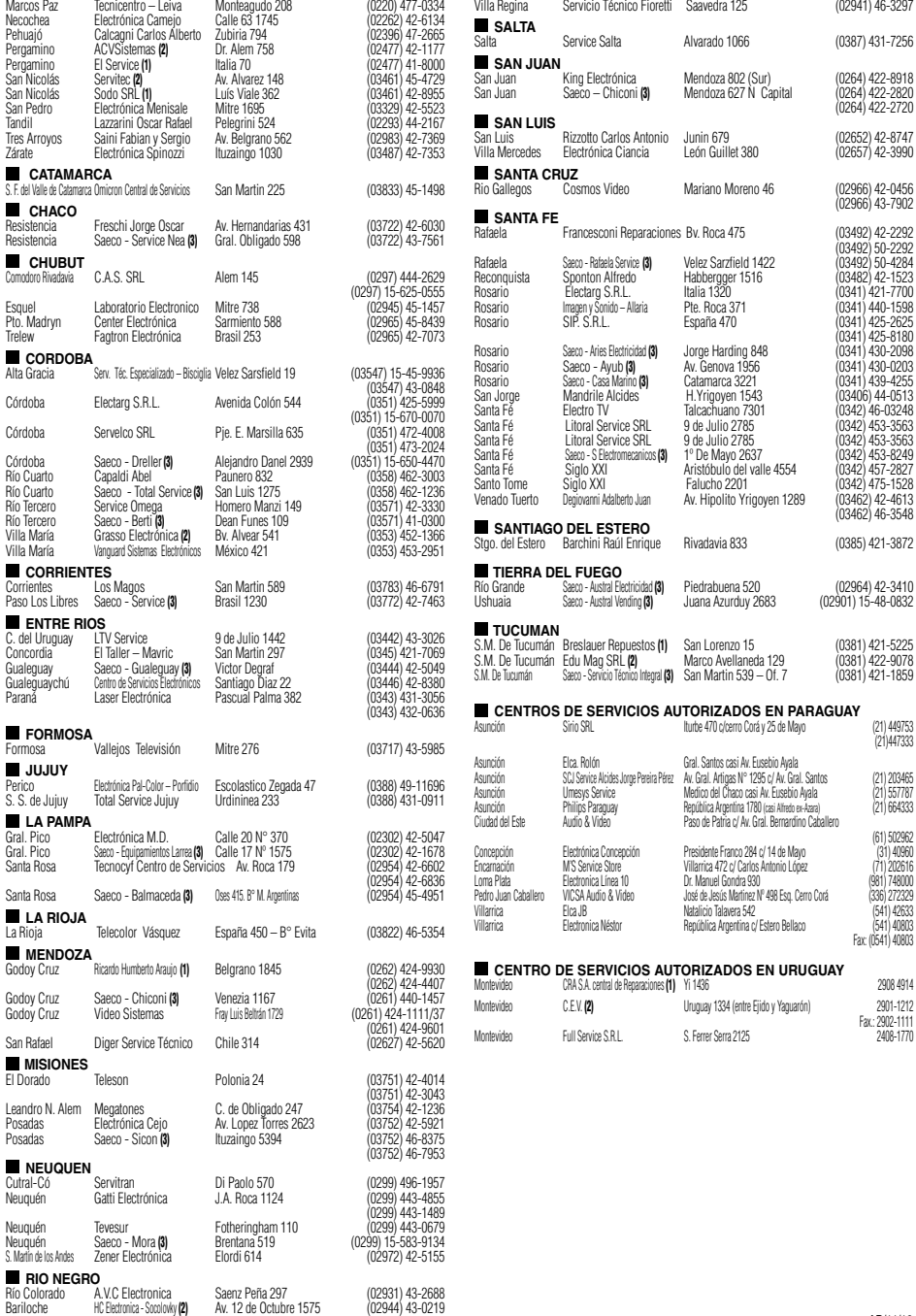

### *Certificado de Garantía válido para:*

**DHIIIDS** 

Bolivia-Chile-Colombia-Costa Rica-Ecuador-El Salvador-Guatemala-Honduras-Nicaragua-México-Panamá-Perú-República Dominicana-Venezuela

Validez de la garantía

Todos los productos de la línea de audio y video Philips, se regirán por un año de garantía internacional (365 días), salvo para Chile donde los productos de las líneas CD Portable y RCR CD, los cuales se rigen por 6 meses de garantía (182 dias)

Condiciones de la garantía

Esta garantía perderá su validez sí:

- $\bullet$ El defecto es causado por uso incorrecto o en desacuerdo con el manual de instrucciones
- El aparato sea modificado, violado por una persona no autorizada por Philips  $\bullet$
- El producto esté funcionando con un suministro de energía (red eléctrica, batería, etc.) de  $\bullet$ características diferentes a las recomendadas en el manual de instrucciones
- El número de serie que identifica el producto se encuentre de forma adulterada.  $\bullet$

Están excluidos de garantía,

- $\bullet$ Los defectos que se generen debido al incumplimiento del manual de instrucciones del producto
- $\bullet$ Los casos fortuitos o de la fuerza mayor, como aquellos causados por agentes de la naturaleza y accidentes, descargas eléctricas, señales de transmisión débiles.
- Los defectos que se generen debido al uso de los productos en servicios no  $\bullet$ doméstico/residencial regulares o en desacuerdo con el uso recomendado
- $\bullet$ Daños ocasionados por fluctuaciones de voltajes, voltaje fuera de norma o por causas fuera de Philips, como cortocircuitos en los bafles o parlantes.
- En las ciudades en donde no existe el taller autorizado del servicio de Philips, los costos del transporte del aparato y/o el técnico autorizado, corren por cuenta del cliente.
- La garantía no será válida si el producto necesita modificaciones o adaptaciones para que  $\bullet$ funcione en otro país que no es aquél para el cual fue mercadeado.

El único documento válido para hacer efectiva la garantía de los productos, es la Factura o Boleta de compra del consumidor final.

Aquellos productos que hayan sido adquiridos en otros países y que no estén en el rango normal del país donde se efectuará la reparación, dicha prestación de servicio tomará mas tiempo de lo normal ya que es necesario pedir las partes/piezas al centro de producción correspondiente.

#### Centros de información

Líneas de atención al consumidor **Bolivia:** 800 100 664 http://www.philips.com/ **Chile:** 600 7445477

www.philips.cl

**Colombia:** 01 800 700 7445 www.philips.com.co

**Costa Rica:** 0800 507 7445 www.centralamerica.philips.com

**Ecuador:** 1-800-10-1045 www.centralamerica.philips.com

**El Salvador:** 800 6024 www.centralamerica.philips.com

**Guatemala:** 1 800 299 0007 www.centralamerica.philips.com **Honduras** www.centralamerica.philips.com **México:** 01 800 504 6200 www.philips.com.mx

**Nicaragua** www.centralamerica.philips.com

**Panamá:** 800 8300 www.centralamerica.philips.com

**Perú:** 0800-00100 www.philips.com.pe

**República Dominicana:** 1 800 751 2673 www.centralamerica.philips.com

**Venezuela:** 0800 100 4888 www.philips.com.ve

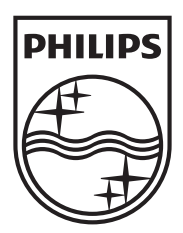

Specifications are subject to change without notice © 2013 Koninklijke Philips Electronics N.V. All rights reserved.

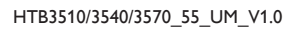

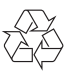